# **EtherCAT® Feldbus Schnittstelle** für S300 / S400 / S600 / S700

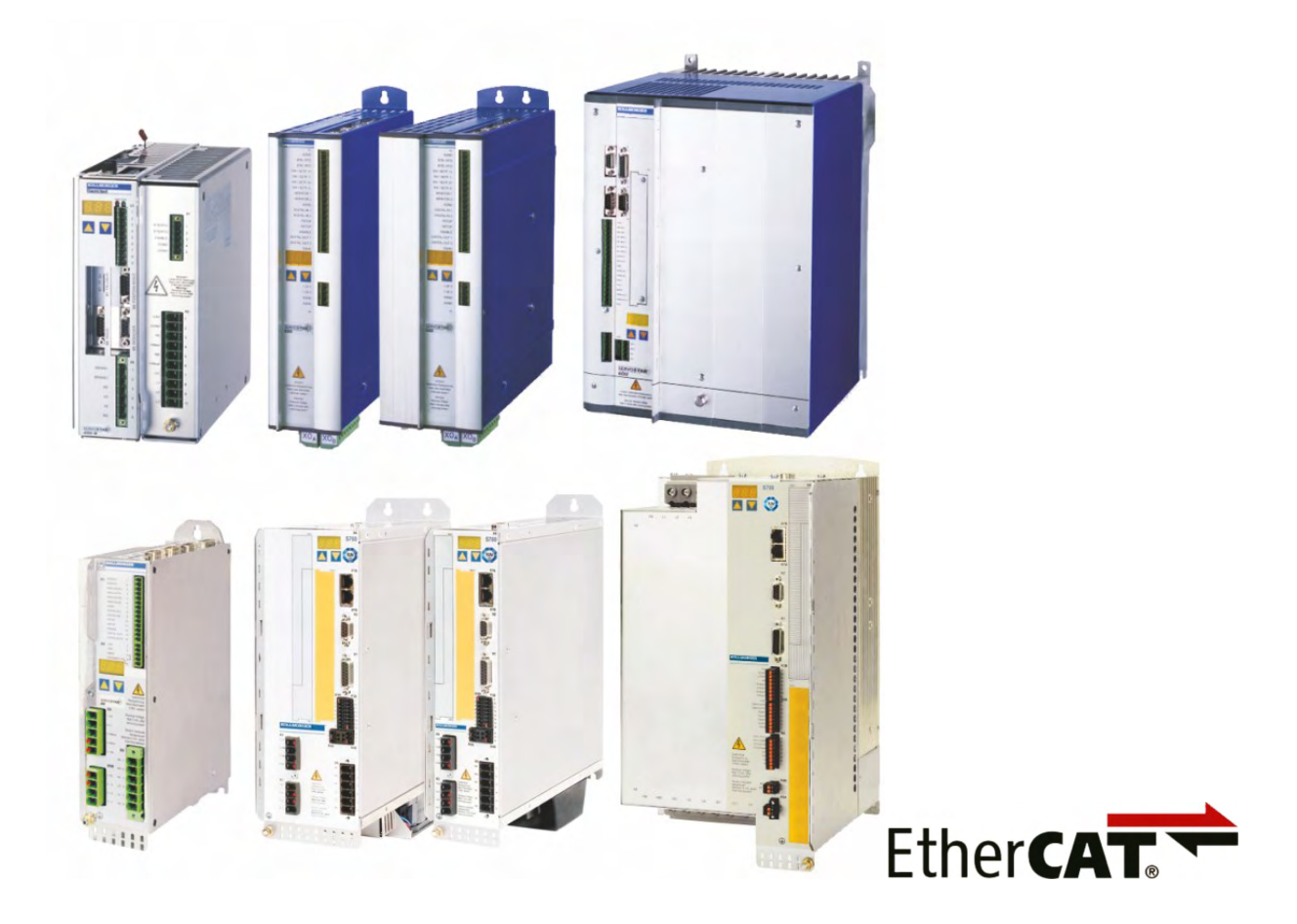

Ausgabe: August 2020 Originalanleitung

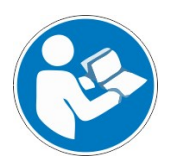

Für einen ordnungsgemäßen und sicheren Gebrauch diesen Anleitungen folgen. Für künftige Verwendung aufbewahren.

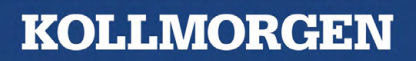

#### **Bisher erschienene Ausgaben :**

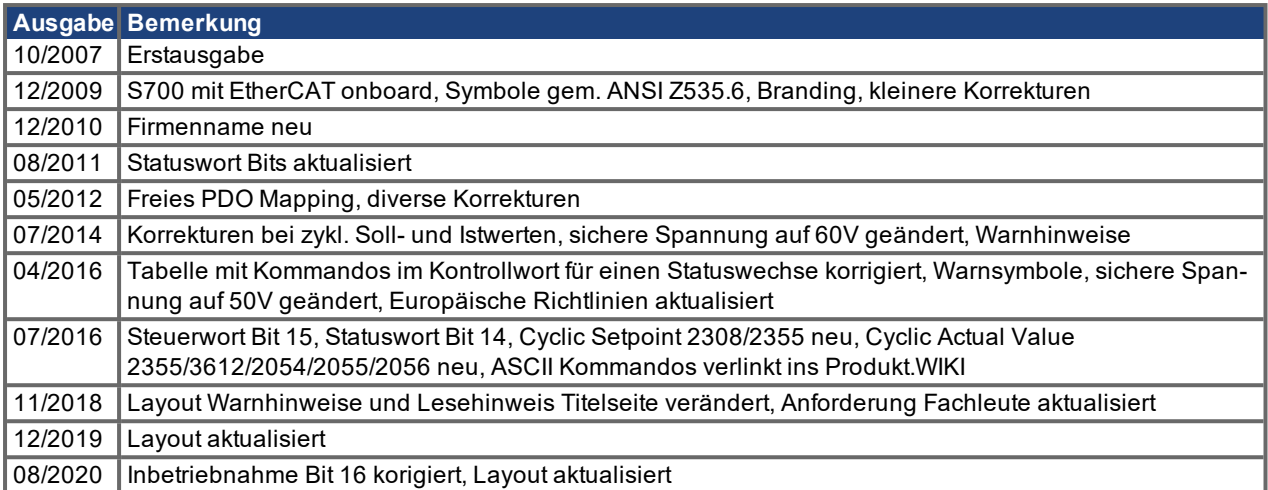

#### **Warenzeichen**

- WINDOWS ist ein eingetragenes Warenzeichen der Microsoft Corporation
- EtherCAT ist ein geschütztes Warenzeichen und patentierte Technologie, lizensiert von Beckhoff Automation GmbH.

#### **Technische Änderungen zur Verbesserung der Leistung der Geräte ohne vorherige Ankündigung vorbehalten.**

Dieses Dokument ist geistiges Eigentum von Kollmorgen. Alle Rechte vorbehalten. Kein Teil dieses Werkes darf in irgendeiner Form (Fotokopie, Mikrofilm oder in einem anderen Verfahren) ohne schriftliche Genehmigung von Kollmorgen reproduziert oder elektronisch verarbeitet, vervielfältigt oder verbreitet werden.

# <span id="page-2-0"></span>**1 Inhaltsverzeichnis**

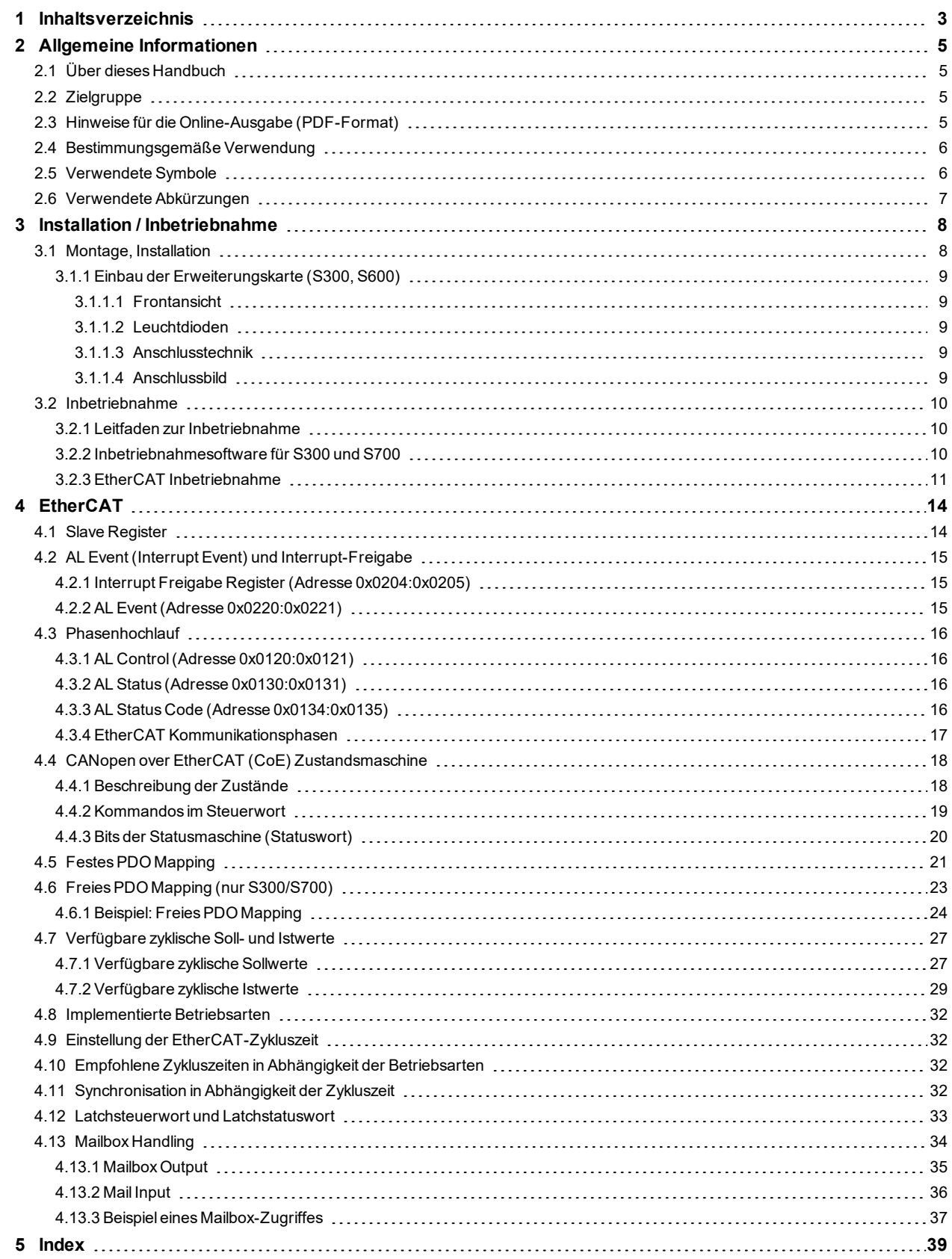

S300-S400-S600-S700 EtherCAT |

--- / ---

# <span id="page-4-0"></span>**2 Allgemeine Informationen**

### <span id="page-4-1"></span>**2.1 Über dieses Handbuch**

Dieses Handbuch beschreibt Montage, Installation und Inbetriebnahme der Erweiterungskarte EtherCAT für Servoverstärker der Serien SERVOSTAR 300 (kurz S300), SERVOSTAR 400 (kurz S400), SERVOSTAR 600 (kurz S600) und S700 sowie eine Referenz der von diesen Servoverstärkern unterstützten Kommandos.

#### **SERVOSTAR 300-EC und SERVOSTAR 600-EC**

Die Erweiterungskarte -EtherCAT- stellt diesen Servoverstärkern ein EtherCAT Interface zur Verfügung. In der Betriebsanleitung wird die Karte und ihre nachträgliche Montage beschrieben. Eine Kurzbeschreibung finden Sie in Kapitel 3 ( $\rightarrow$  #9).

#### **SERVOSTAR 400-EC und S700**

Im SERVOSTAR 400-EtherCAT ist die EtherCAT Funktionalität bereits eingebaut. Der Servoverstärker S700 besitzt eine onboard EtherNet Schnittstelle, die in der Standardversion für das EtherCAT Protokoll konfiguriert wurde.

Dieses Handbuch ist Bestandteil der Gesamtdokumentation der digitalen Servoverstärker. Installation und Inbetriebnahme der Servoverstärker, sowie alle Standardfunktionen werden in der zugehörigen Betriebsanleitung beschrieben.

#### **Sonstige Bestandteile der Gesamtdokumentation**

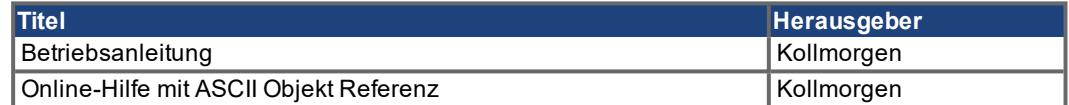

#### <span id="page-4-2"></span>**2.2 Zielgruppe**

Dieses Handbuch richtet sich mit folgenden Anforderungen an Fachpersonal:

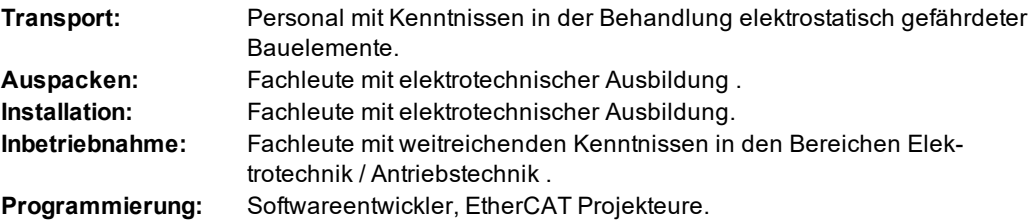

Das Fachpersonal muss IEC 60364/60664 und nationale Unfallverhütungsvorschriften beachten.

#### **Nur geschultes Personal einsetzen!**

Während des Betriebes der Geräte besteht die Gefahr von gesundheitlichen oder materiellen Schäden.

- Der Betreiber muss daher sicherstellen, dass die Sicherheitshinweise in diesem Handbuch beachtet werden.
- Der Betreiber muss sicherstellen, dass alle mit Arbeiten am Servoverstärker betrauten Personen die Betriebsanleitung gelesen und verstanden haben.

Wir bieten auf Anfrage Schulungs- und Einarbeitungskurse an.

#### <span id="page-4-3"></span>**2.3 Hinweise für die Online-Ausgabe (PDF-Format)**

Das Dokument bietet verschiedene Funktionen, um die Navigation zu vereinfachen.

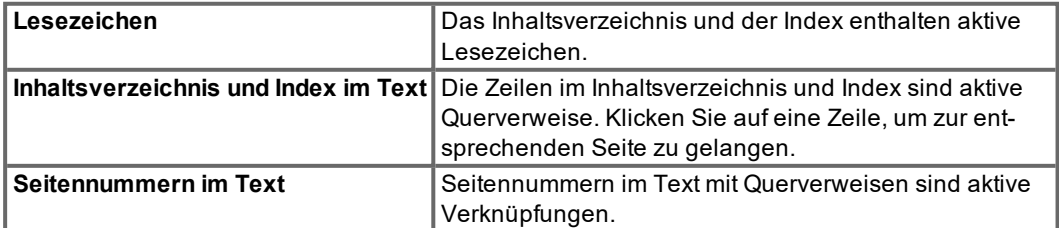

# <span id="page-5-0"></span>**2.4 Bestimmungsgemäße Verwendung**

Beachten Sie die Kapitel "Bestimmungsgemäße Verwendung" und "Nicht bestimmungsgemäße Verwendung" in der Betriebsanleitung des Servoverstärkers.

Das EtherCAT Interface dient allein dem Anschluss des Servoverstärkers an einen Master mit EtherCAT Anbindung.

Die Servoverstärker werden als Komponenten in elektrischen Anlagen oder Maschinen eingebaut und dürfen nur als integrierte Komponenten der Anlage in Betrieb genommen werden.

Wir garantieren nur bei Verwendung der von uns genannten Komponenten und Einhaltung der Installationsvorschriften die Konformität der Servoverstärker zu den in der EU Konformitätserklärung genannten europäischen Richtlinien.

# <span id="page-5-1"></span>**2.5 Verwendete Symbole**

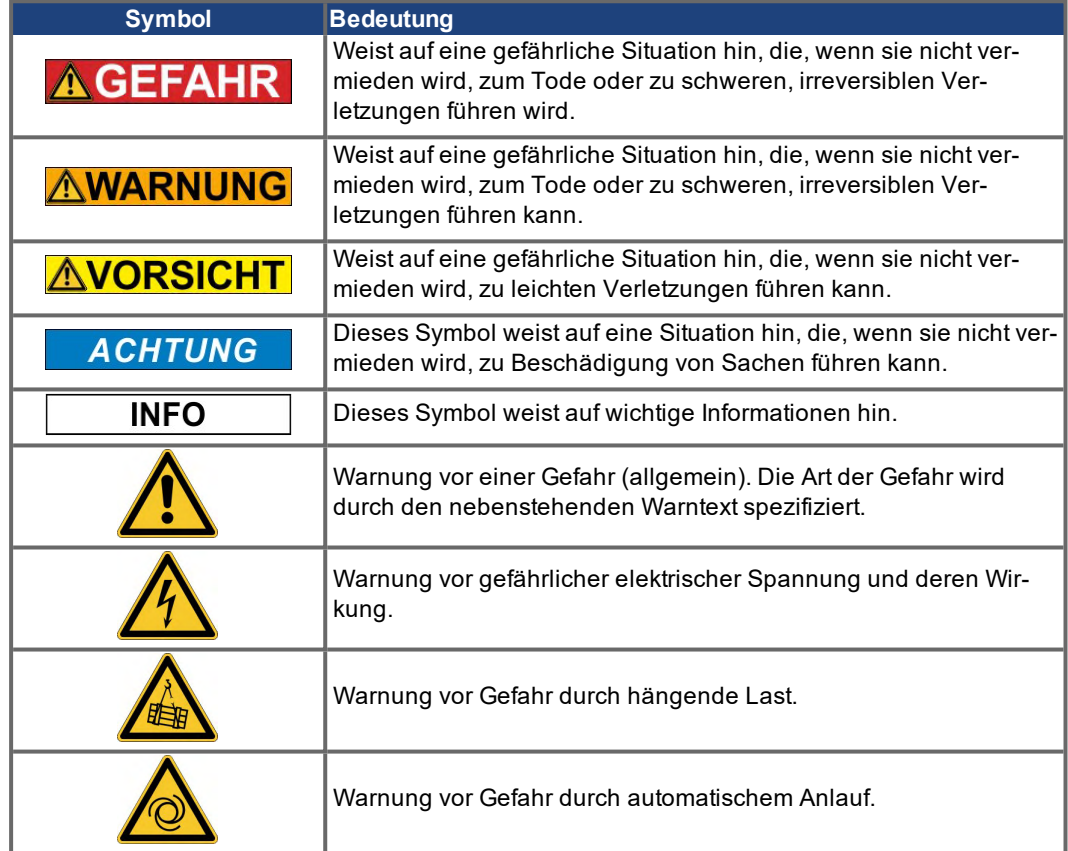

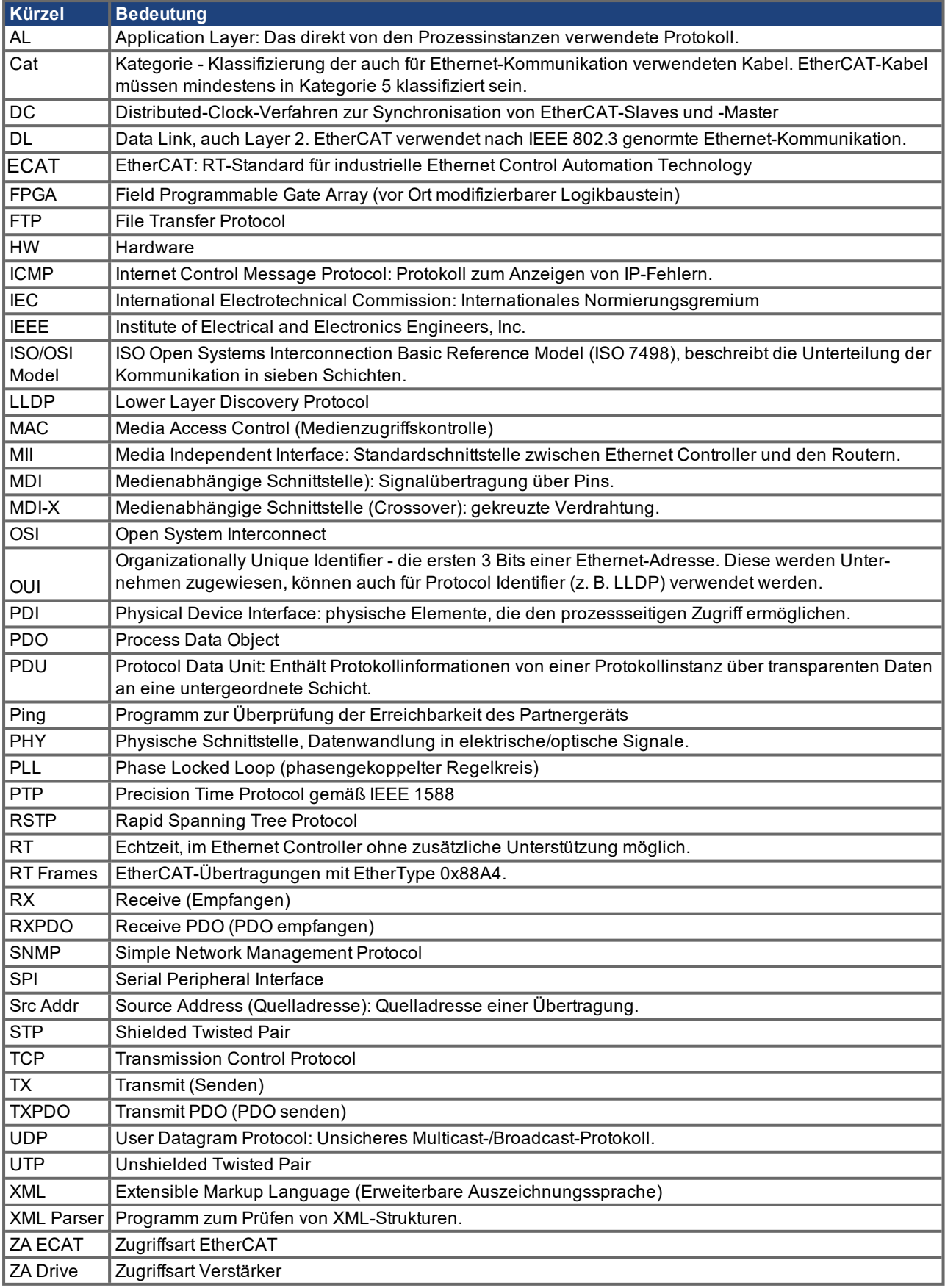

# <span id="page-6-0"></span>**2.6 Verwendete Abkürzungen**

# <span id="page-7-1"></span><span id="page-7-0"></span>**3 Installation / Inbetriebnahme**

### **3.1 Montage, Installation**

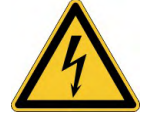

#### **GEFAHR Hohe Spannung bis 900 V!**

Lebensgefahr durch elektrischen Schlag. Restladungen in den Kondensatoren können auch mehrere Minuten nach Abschalten der Netzspannung gefährliche Werte aufweisen. Steuer- und Leistungsanschlüsse können Spannung führen, auch wenn sich der Motor nicht dreht.

- $\bullet$ Installieren und verdrahten Sie nur abgeschaltete Geräte.
- Achten Sie darauf, dass die Anlage sicher freigeschaltet ist (Absperrung, Warnzeichen usw.). Erst bei der Inbetriebnahme werden die einzelnen Spannungen eingeschaltet.
- Messen Sie zur Sicherheit die Spannung am DC-Bus-Zwischenkreis, und warten Sie, bis die Spannung unter 50 V gesunken ist.

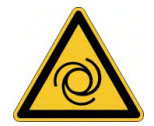

# **AWARNUNG** Automatischer Wiederanlauf!

Es besteht die Gefahr von tödlichen oder schweren Verletzungen für Personen, die in der Maschine arbeiten. Antriebe mit Servoverstärkern in Netzwerken sind fernbediente Maschinen. Sie können sich jederzeit ohne vorherige Ankündigung in Bewegung setzen.

- $\bullet$ Stellen Sie durch entsprechende Schutzmaßnahmen sicher, dass ein ungewolltes Anlaufen der Maschine nicht zu Gefahrensituationen für Mensch und Maschine führen kann.
- Der Anwender ist dafür verantwortlich, dass bei Ausfall des Servoverstärkers der Antrieb in einen funktional sicheren Zustand geführt wird, z.B. mit einer sicheren mechanischen Bremse.
- Softwareendschalter ersetzen nicht die Hardwareendschalter der Maschine.

#### **ACHTUNG**

**INFO** 

Installieren Sie den Servoverstärker wie in der Betriebsanleitung beschrieben. Die Verdrahtung des analogen Sollwerteingangs und des Positionsinterfaces entfallen.

Bedingt durch die interne Darstellung der Lageregler-Parameter kann der Lageregler nur betrieben werden, wenn die Enddrehzahl des Antriebs folgende Werte nicht überschreitet:

#### **rotatorisch**

Sinus²-förmiges Geschwindigkeitsprofil: max. 7500 U/min Trapez-förmiges Geschwindigkeitsprofil: max. 12000 U/min

#### **linear**

Sinus²-förmiges Geschwindigkeitsprofil: max. 4 m/s Trapez-förmiges Geschwindigkeitsprofil: max. 6,25 m/s

**INFO** 

Alle Angaben über Auflösung, Schrittweite, Positioniergenauigkeit etc. beziehen sich auf rechnerische Werte. Nichtlinearitäten in der Mechanik (Spiel, Elastizität etc.) sind nicht berücksichtigt.

Wenn die Enddrehzahl des Motors verändert werden muss, müssen alle vorher eingegebenen Lageregelungs- und Fahrsatzparameter angepasst werden.

#### <span id="page-8-0"></span>**3.1.1 Einbau der Erweiterungskarte (S300, S600)**

Einbau der EtherCAT-Erweiterungskarte in den Servoverstärker:

#### **INFO**

- 1. Entfernen Sie die Abdeckung des Optionsschachtes (siehe Betriebsanleitung).
- 2. Achten Sie darauf, dass keine Kleinteile (Schrauben o.ä.) in den Optionsschacht fallen.
- 3. Schieben Sie die Erweiterungskarte ohne sie zu verkanten in die Führungsschienen.
- 4. Drücken Sie die Erweiterungskarte fest in den Schacht, bis die Frontabdeckung auf den
- Befestigungslaschen aufliegt (gewährleistet sicheren Kontakt der Steckverbindung). 5. Drehen Sie die Schrauben der Frontabdeckung in die Gewinde.

### <span id="page-8-1"></span>**3.1.1.1 Frontansicht**

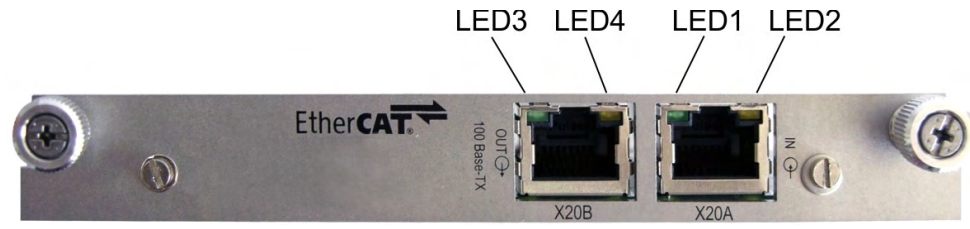

#### <span id="page-8-2"></span>**3.1.1.2 Leuchtdioden**

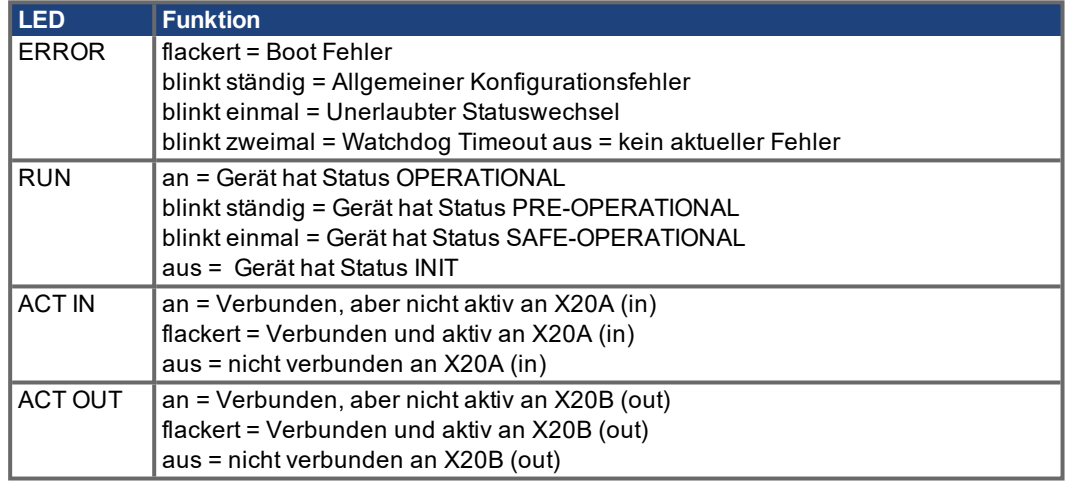

#### <span id="page-8-3"></span>**3.1.1.3 Anschlusstechnik**

Anschluss an das EtherCAT Netzwerk über RJ-45 Stecker (IN und OUT Schnittstellen).

#### <span id="page-8-4"></span>**3.1.1.4 Anschlussbild**

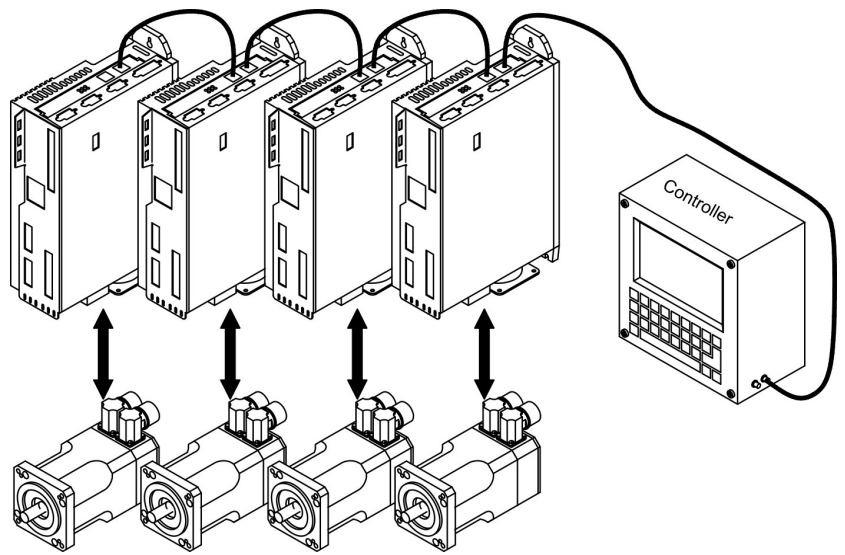

# <span id="page-9-1"></span><span id="page-9-0"></span>**3.2 Inbetriebnahme**

### **3.2.1 Leitfaden zur Inbetriebnahme**

**ACHTUNG** 

Nur Fachpersonal mit fundierten Kenntnissen in Regelungstechnik und Antriebstechnik darf den Servoverstärker in Betrieb nehmen.

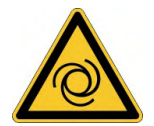

# **AWARNUNG** Automatischer Wiederanlauf!

Es besteht die Gefahr von tödlichen oder schweren Verletzungen für Personen, die in der Maschine arbeiten. Während der Inbetriebnahme ist nicht auszuschließen, dass der Antrieb ungeplant eine Bewegung durchführt.

Stellen Sie sicher, dass auch bei ungewollter Bewegung des Antriebs keine Gefährdung von Personen oder Sachen eintreten kann. Die Maßnahmen, die Sie dazu in Ihrer Anwendung treffen müssen, ergeben sich aus der Risikobeurteilung der Anwendung.

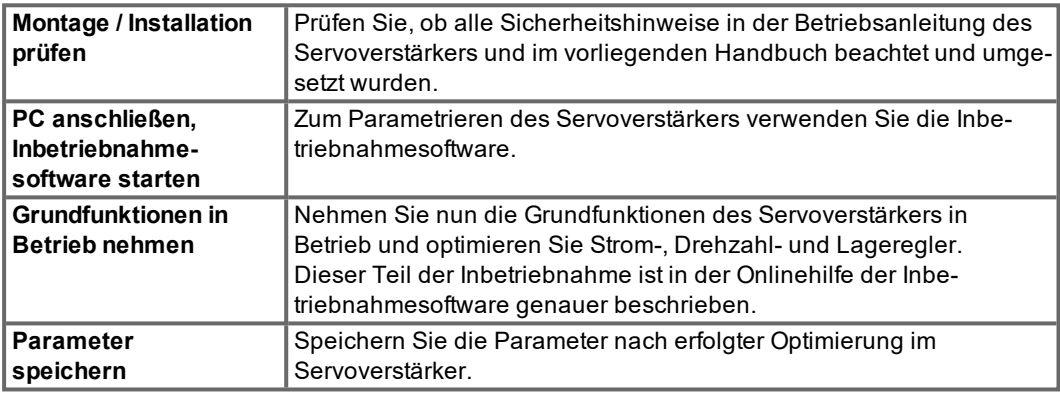

# <span id="page-9-2"></span>**3.2.2 Inbetriebnahmesoftware für S300 und S700**

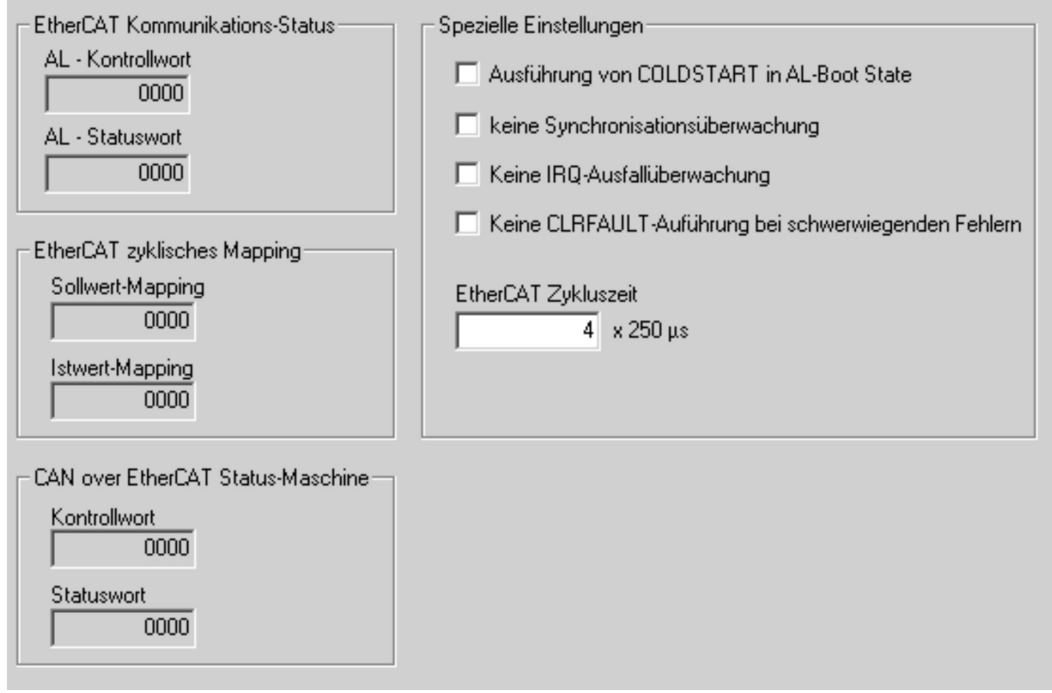

#### <span id="page-10-0"></span>**3.2.3 EtherCAT Inbetriebnahme**

Voraussetzungen für dieses Inbetriebnahme-Beispiel:

- Erfolgreich konfigurierte EtherCAT Karte im Master
- TwinCat Software von Beckhoff (im NC-Modus installiert)
- XML Beschreibung des Servoverstärkers (die XML-Datei auf der CDROM bzw. auf der Kollmorgen Internetseite)

Über das Bit 16 (0x10000) im Parameter DRVCNFG3 wird beeinflusst, wie sich der Servoverstärker am EtherCAT-Bus meldet. Bei gesetztem Bit 16 wird die Datei Kollmorgen\_S300\_ S700.xml, bei nicht gesetztem Bit 16 wird die ESI-Datei Danaher\_S300\_S400\_S600\_S700.xml vom Master verwendet.

Kopieren Sie die XML-Beschreibung des Servoverstärkers in das TwinCat System (üblicherweise in den Ordner C:\TwinCAT\IO\EtherCAT) und starten Sie das TwinCAT System neu. TwinCat bietet Ihnen nun die Kollmorgen Servoverstärker, die EtherCAT unterstützen, zur Auswahl an.

Fahren Sie mit folgenden Schritten fort:

**1. Mit rechter Maustaste auf E/A Geräte klicken, eine neue Box anfügen und den Servoverstärker auswählen**

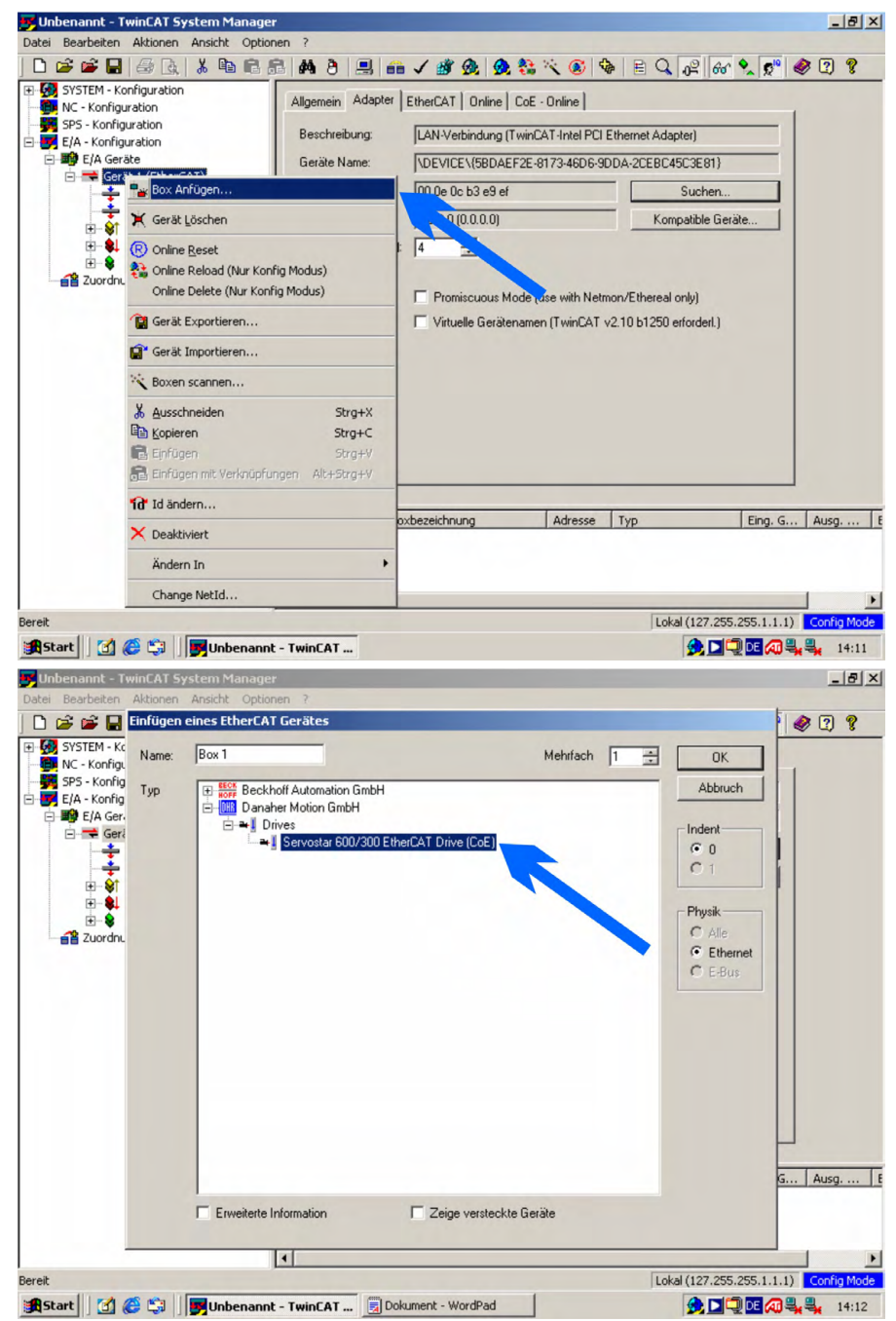

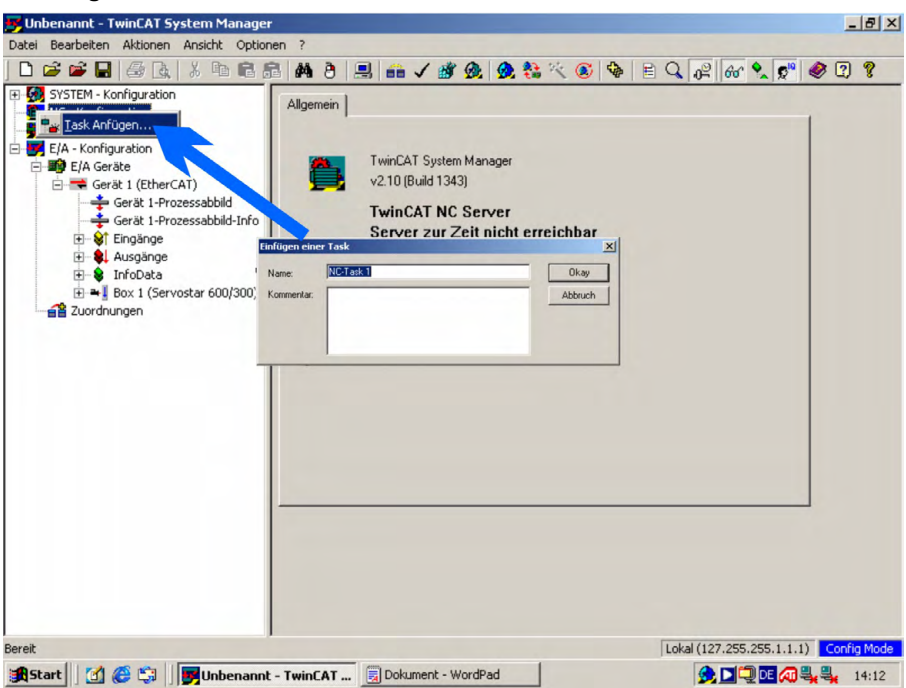

#### **2. Einfügen einer NC-Task**

#### **3. Einfügen einer Achse in die NC-Task**

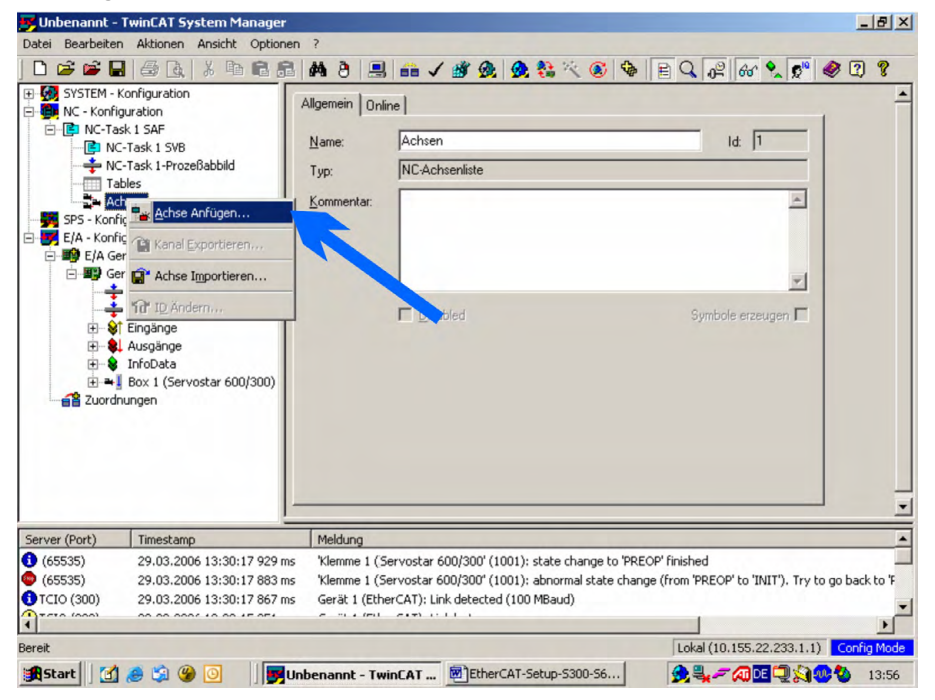

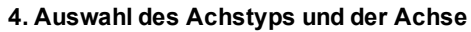

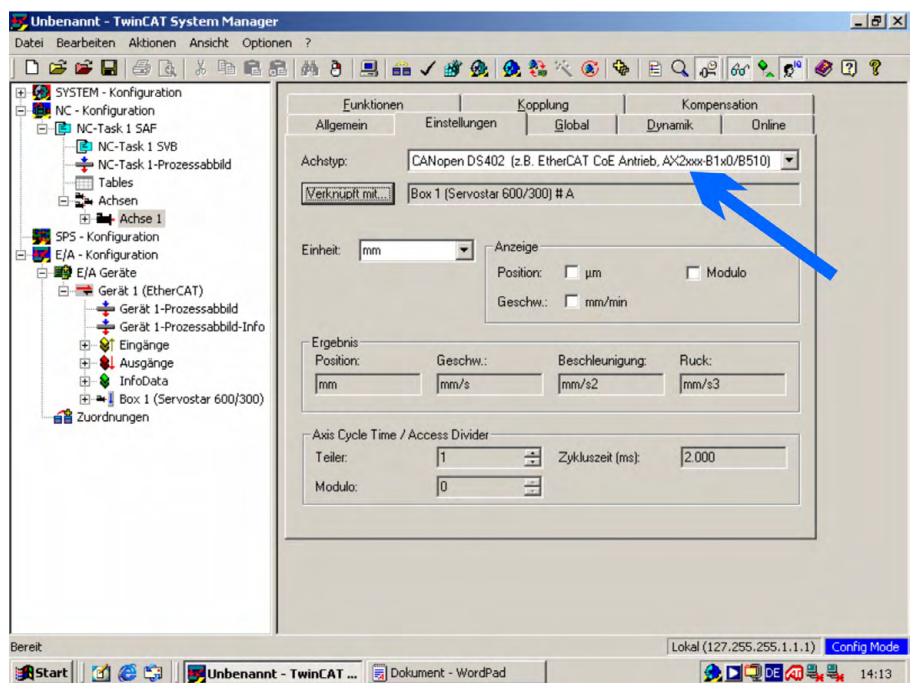

**5. Erstellen, Prüfen, Aktivieren und Starten der Konfiguration**

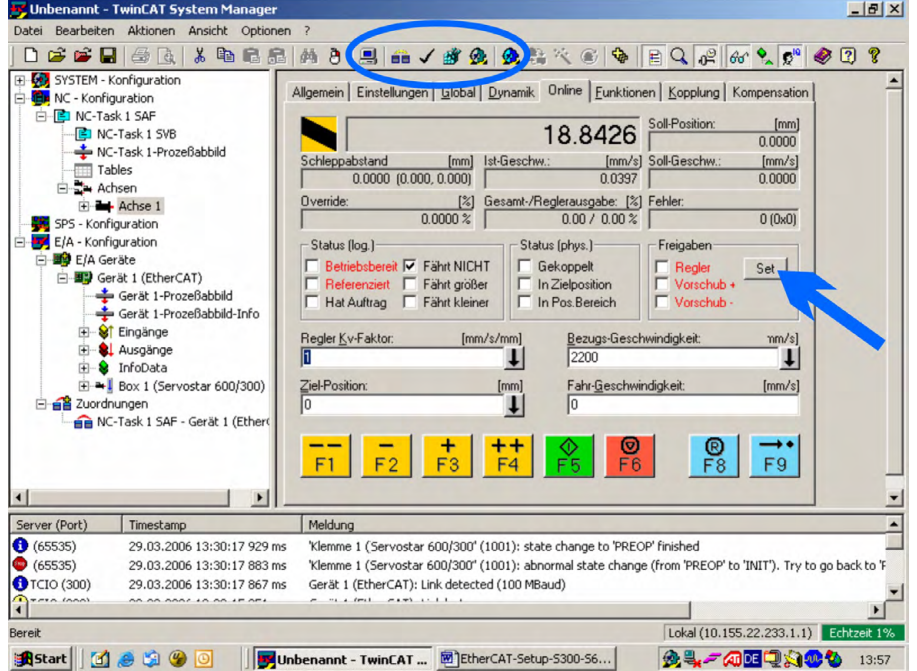

#### **Achse freigeben (Enable):**

Auf Schaltfläche "Set" klicken (siehe Pfeil, Leistungsspannung des Servoverstärker muss vorhanden sein, Enable-Signal muss am Verstärker anliegen, Motor&Feedback müssen konfiguriert sein).

#### **Achse verfahren:**

Auf Schaltflächen "F1"…"F4" klicken.

# <span id="page-13-0"></span>**4 EtherCAT**

# <span id="page-13-1"></span>**4.1 Slave Register**

Die folgende Tabelle zeigt die Adressen einzelner Register im FPGA-Speicher. Die Daten liegen im little-endian Format vor, das 'least significant byte' befindet sich auf der unteren Adresse. Eine detaillierte Beschreibung aller Register und FPGA-Speicherstellen entnehmen Sie der "EtherCAT Slave Controller" Beschreibung der EtherCAT Nutzerorganisation [\(www.ethercat.org\)](http://www.ethercat.org/).

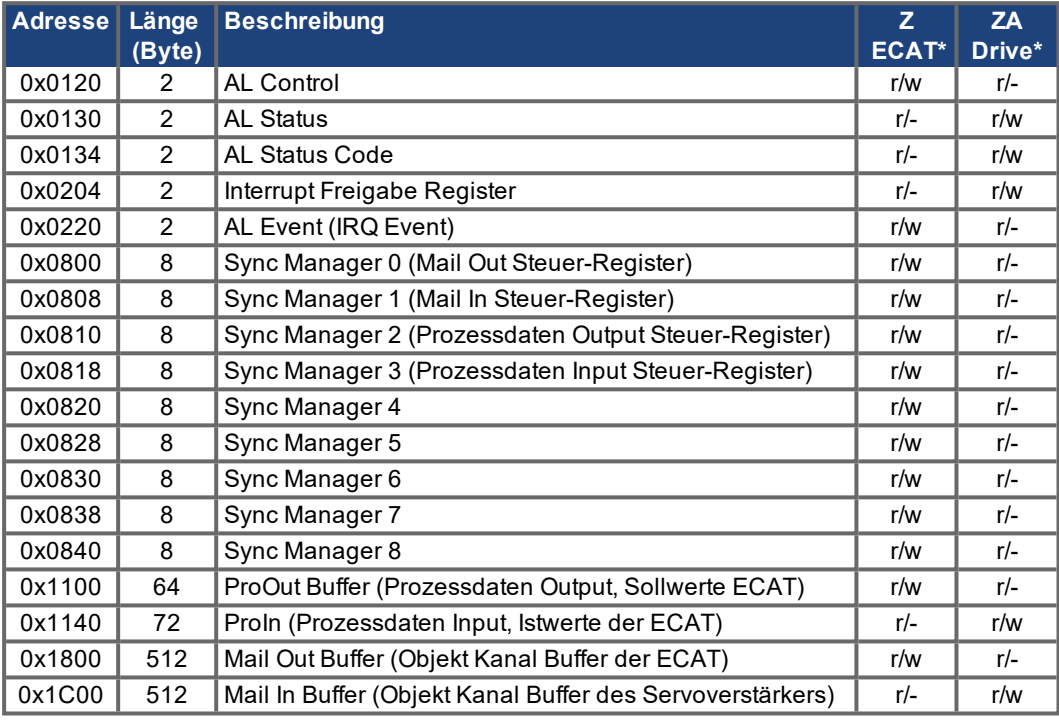

\* ZA ECAT = Zugriffsart EtherCAT, ZA Drive = Zugriffsart Verstärker

# <span id="page-14-0"></span>**4.2 AL Event (Interrupt Event) und Interrupt-Freigabe**

Die Kommunikation zwischen Antrieb und EtherCAT FPGA erfolgt komplett interrupt-gesteuert. Verantwortlich für die Interrupt Funktionalität der EtherCAT-Schnittstelle ist das Interrupt Freigabe Register und das AL Event Register. Mit einer 1 im entsprechenden Bit des Interrupt Freigabe Register aktiviert der Servoverstärker die einzelnen Events der EtherCAT-Schnittstelle , mit einer 0 werden die Events deaktiviert.

#### <span id="page-14-1"></span>**4.2.1 Interrupt Freigabe Register (Adresse 0x0204:0x0205)**

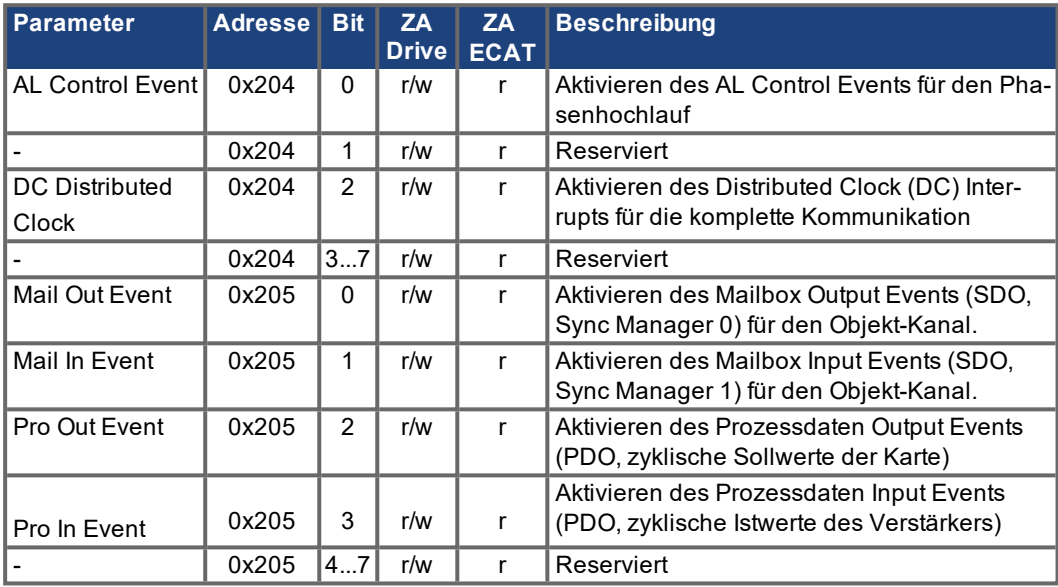

Mit einer 1 im entsprechenden Bit des AL Event Register signalisiert die EtherCAT-Schnittstelle dem Servoverstärker in der Interrupt-Routine, welches Event vom Servoverstärker bearbeitet werden soll.

### <span id="page-14-2"></span>**4.2.2 AL Event (Adresse 0x0220:0x0221)**

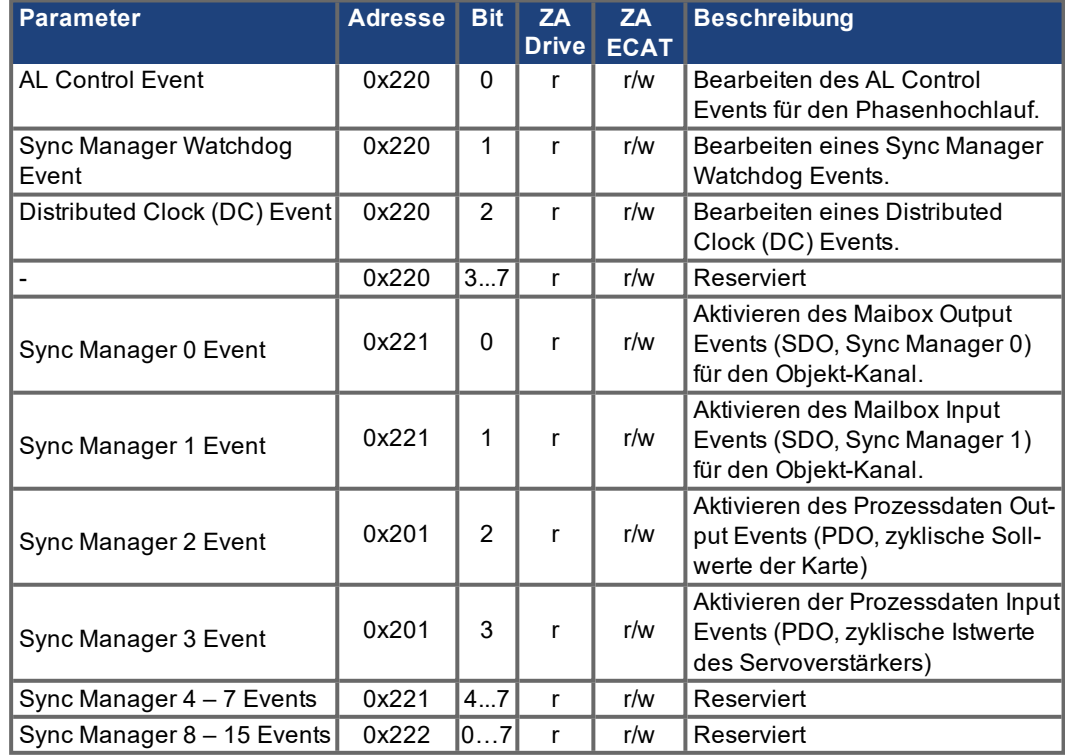

### <span id="page-15-0"></span>**4.3 Phasenhochlauf**

Verantwortlich für den Kommunikations-Phasenhochlauf (wird auch EtherCAT-Statuswechsel genannt) und die Anzeige des aktuellen Status sowie eventueller Fehlermeldungen sind die Register AL Control, AL Status und AL Status Code. Jeder Transitions-Aufforderung der EtherCAT-Schnittstelle durch das AL Control Register und jedem AL Control Events (Interrupts) folgt der Servoverstärker mit dem AL Status Register. Eventuelle Fehlermeldungen hierbei werden in dem AL Status Code Register angezeigt.

# <span id="page-15-1"></span>**4.3.1 AL Control (Adresse 0x0120:0x0121)**

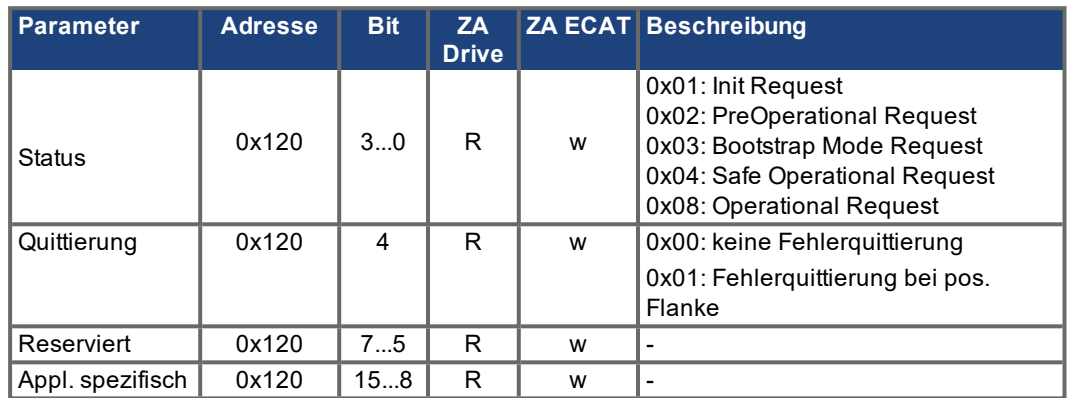

#### <span id="page-15-2"></span>**4.3.2 AL Status (Adresse 0x0130:0x0131)**

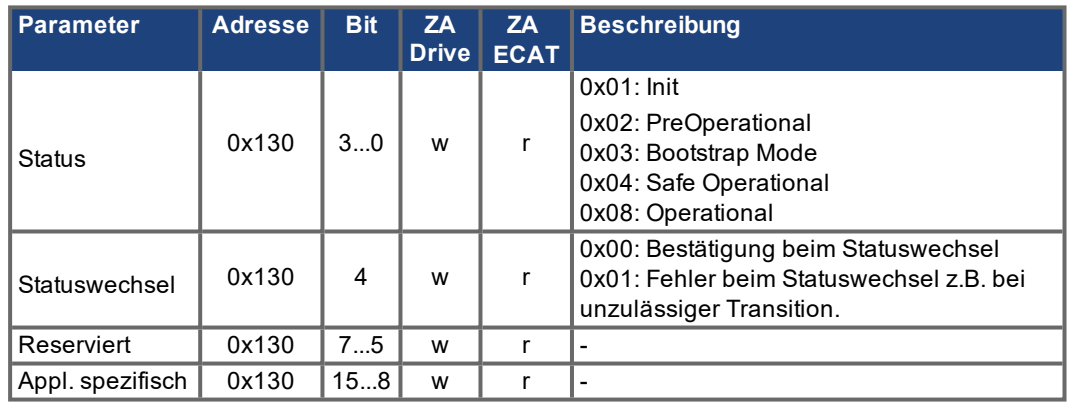

# <span id="page-15-3"></span>**4.3.3 AL Status Code (Adresse 0x0134:0x0135)**

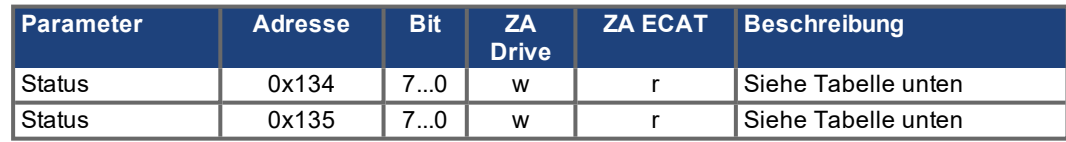

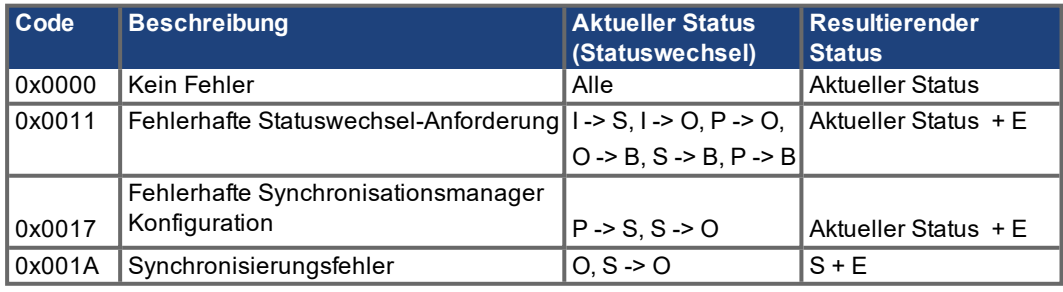

Andere Codes werden nicht unterstützt.

#### <span id="page-16-0"></span>**4.3.4 EtherCAT Kommunikationsphasen**

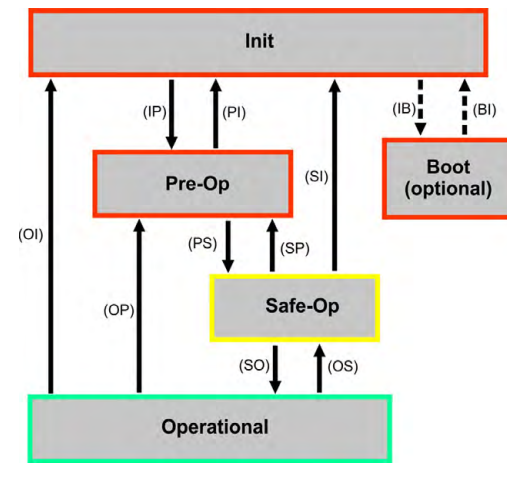

#### **INIT:**

Initialisierung, keine Kommunikation

#### **PRE-OP:**

Mailbox aktiv, Parametrierung Slave und Startup-Parameter

# **SAVE-OP:**

Zyklische Istwerte werden übertragen und der Servoverstärker versucht sich zu synchronisieren

# **OPERATIONAL:**

Zyklische Sollwerte werden verarbeitet, Drehmomentfreigabe kann geschaltet werden und der Servoverstärker muss synchronisiert sein

#### **Beschreibung der einzelnen Kommunikations-Transitionen**

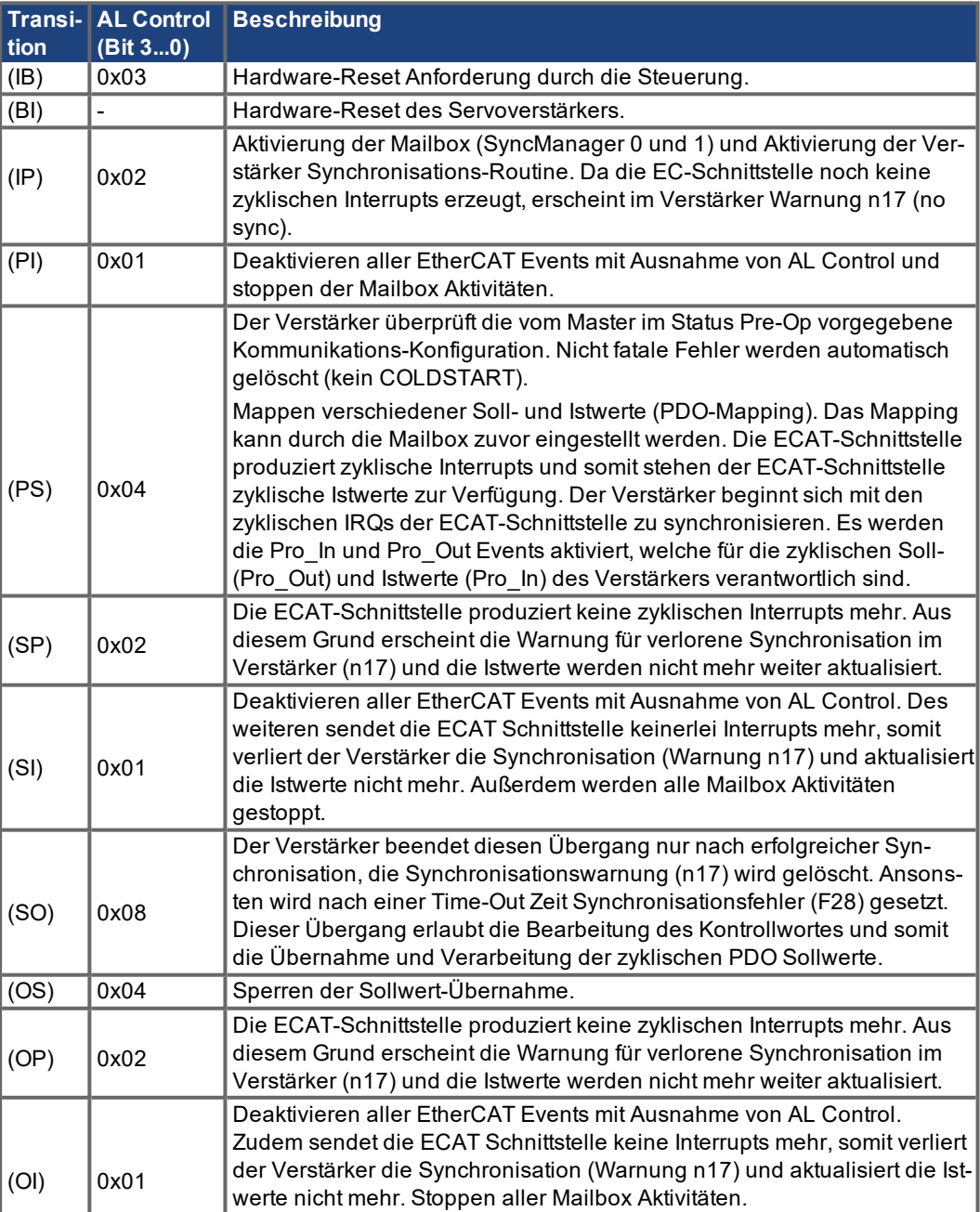

# <span id="page-17-0"></span>**4.4 CANopen over EtherCAT (CoE) Zustandsmaschine**

Die Zustandsmaschine für Steuerwort (Control Word) und Statuswort (Status Word) entspricht der CANopen Zustandsmaschine gemäß DS402. Steuerwort und Statuswort findet sich in jedem fes-ten PDO-Mapping wieder (siehe auch Kapitel 'Feste PDO-Mappings' (→ [# 21\).](#page-20-0)

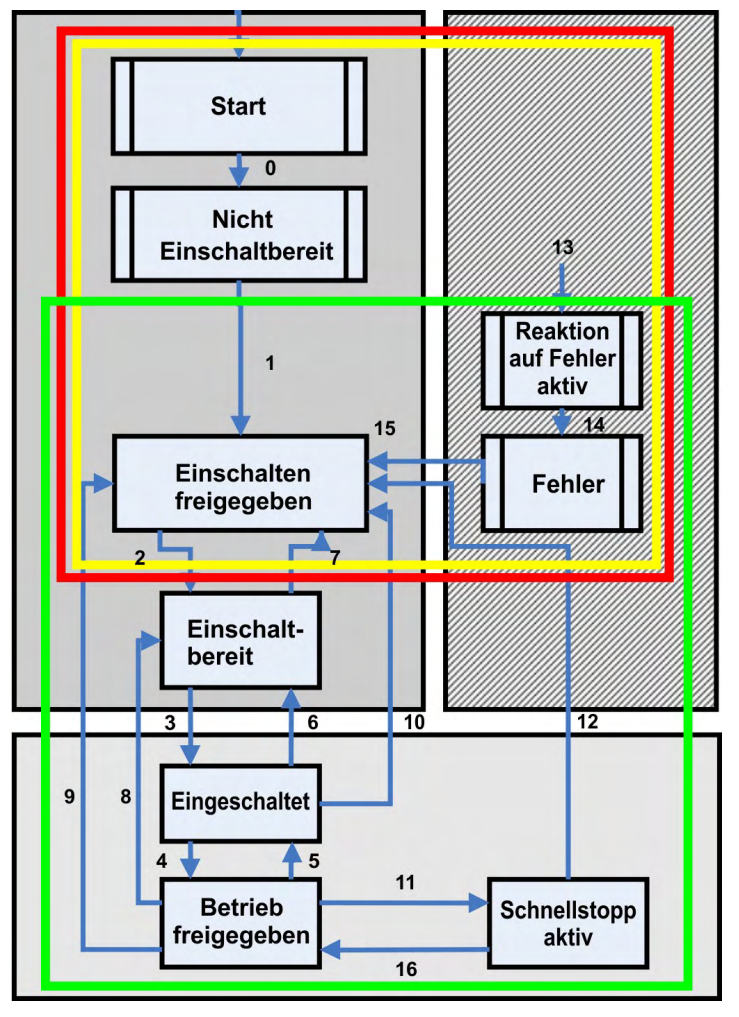

Das Statuswort wird nur im Zustand **Safe-Op** und **Operational** vom Verstärker aktualisiert und geschrieben.

Das Steuerwort wird nur im Zustand **Operational** eingelesen.

# <span id="page-17-1"></span>**4.4.1 Beschreibung der Zustände**

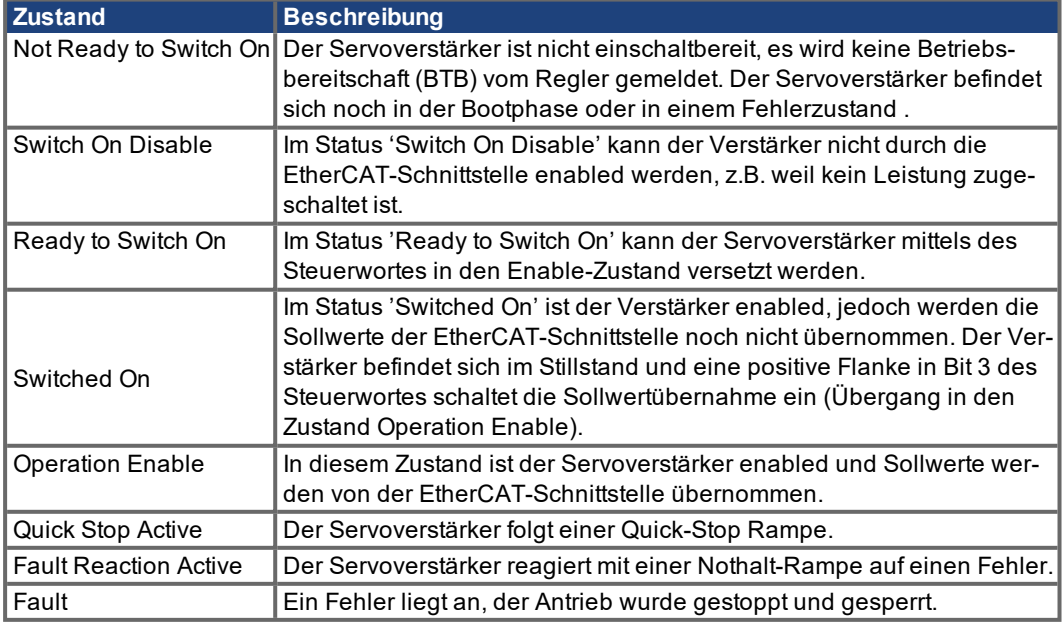

#### <span id="page-18-0"></span>**4.4.2 Kommandos im Steuerwort**

Der Servoverstärker wertet die Bits des Steuerwortes aus. Kommandos für einen Statuswechsel:

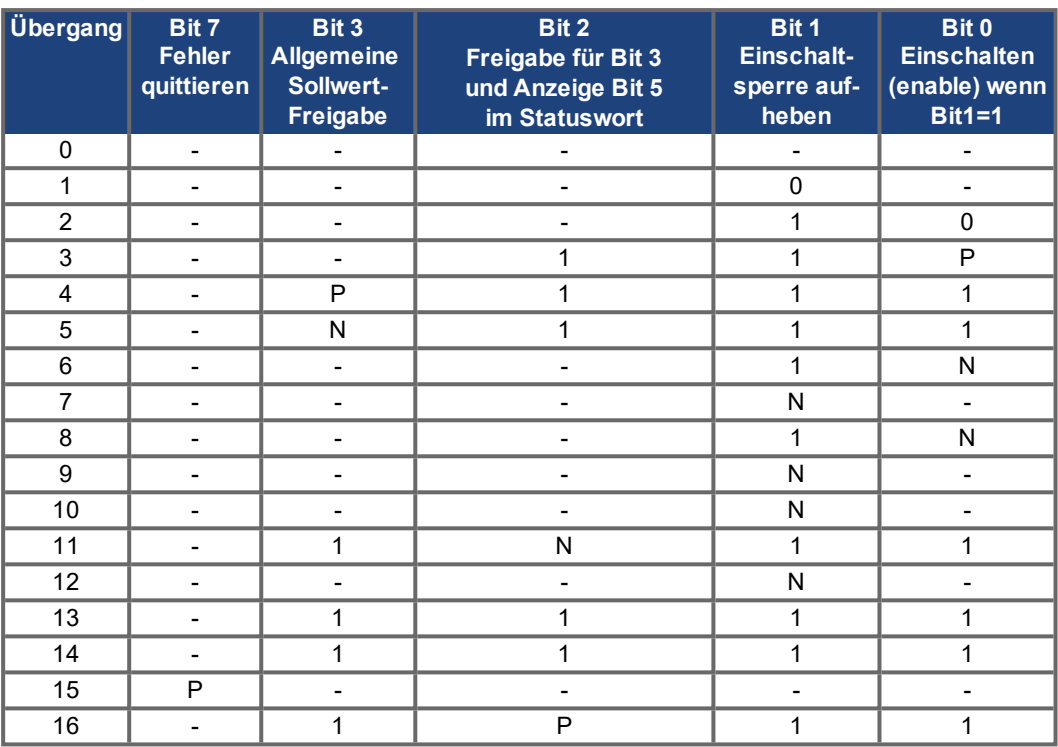

Mit "-" gekennzeichnete Bits sind irrelevant. 0 und 1 Kennzeichnen den Zustand des einzelnen Bits. Ein P signalisiert eine positive Flanke im Bit, ein N signalisiert eine negative Flanke.

#### **Aktionen bei positiven Flanken in den Steuerwort-Bits:**

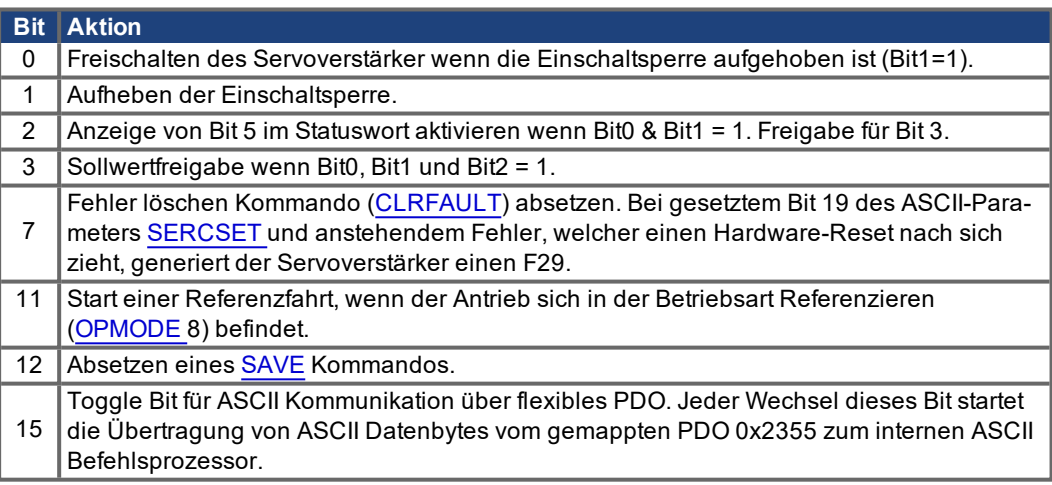

#### **Aktionen bei negativen Flanken in den Steuerwort-Bits:**

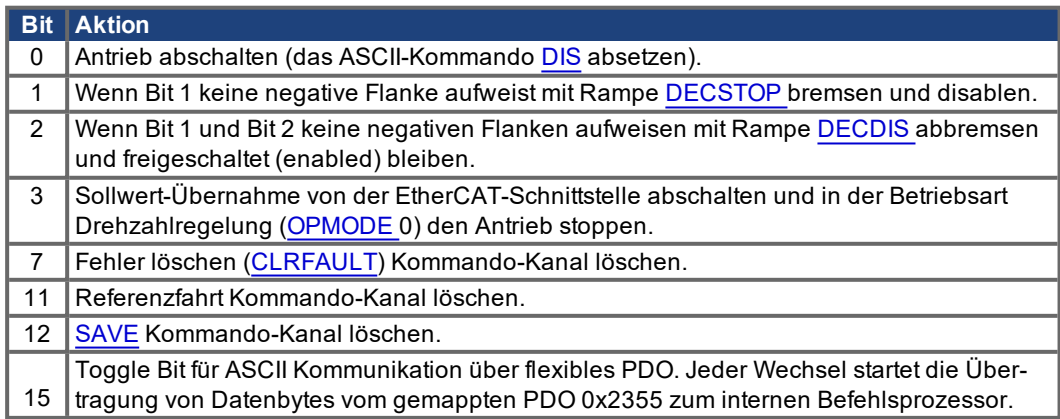

### <span id="page-19-0"></span>**4.4.3 Bits der Statusmaschine (Statuswort)**

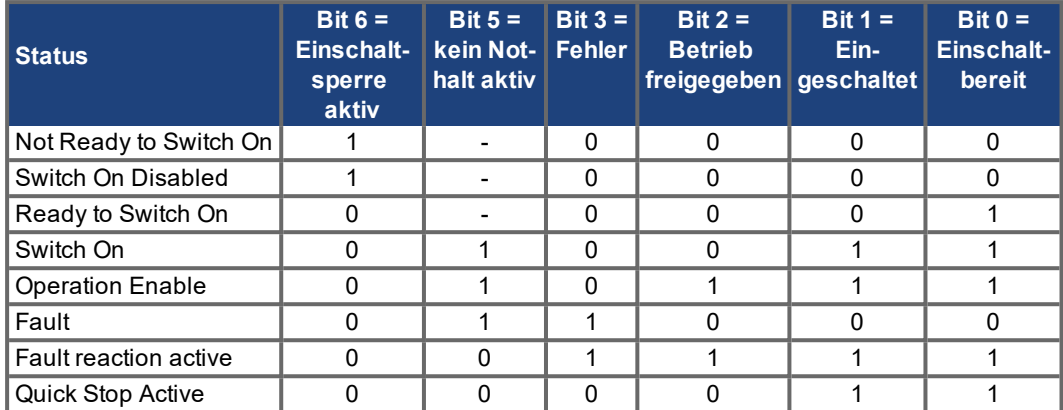

Mit "-" gekennzeichnete Bits sind irrelevant. 0 und 1 Kennzeichnen den Zustand des einzelnen Bits.

#### **Sonstige Bitinformationen des Statusworts:**

- Bit 7: 1 = am Gerät steht eine Warnung an
- Bit8: 1 = Schleppfehler steht an (in allen Positioniermodes ([OPMODE](http://wiki-kollmorgen.eu/wiki/DanMoBilder/file/s300700hilfe/opmode.html) = 4, 5, 6, 8))
- Bit 9: 1 = Achse ist referenziert
- Bit 10: 1 = Target reached (in Position)
- Bit 11: 1 = Hard- oder Software-Endschalter hat angesprochen
- Bit 12: 1 = EtherCAT-Kommunikation in Ordnung
- Bit 13: 1 = Referenzfahrtfehler / Nothalt aktiviert
- Bit 14: 1 = Aktueller Fehler Fxx kann nur durch ein Hardware Reset gelöscht werden.
	- **VORSICHT**: EtherCAT Kommunikation abgebrochen!
- Bit 15: 1 = Fahrauftrag aktiv (im profile position mode)

# <span id="page-20-0"></span>**4.5 Festes PDO Mapping**

Es können verschiedene vordefinierte Mappings über die Objekte 0x1C12 und 0x1C13 für den zyklischen Datenaustausch ausgewählt werden. Mit den Objekt 1C12 Subindex 1 (Sync Manager 2 PDO Assignment) kann mit den Werten 0x1701 bis 0x1714 ein festes Mapping für die zyklischen Sollwert und mit dem Objekt 1C13 Subindex 1 (Sync Manager 3 PDO Assignment ) kann mit den Werten 0x1B01 bis 0x1B0C ein festes Mapping für die zyklischen Antriebsistwerte eingestellt werden.

Die Sequenz beschreibt, wie das feste Sollwert Mapping 0x1701 über SDO's angewählt wird:

- 1. SDO Schreibzugriff auf Objekt 0x1C12Sub0 Daten:0x00
- 2. SDO Schreibzugriff auf Objekt 0x1C12Sub1 Daten:0x1701
- 3. SDO Schreibzugriff auf Objekt 0x1C12Sub0 Daten:0x01

#### **1. Positionsinterface**

- 0x1701: Positionssollwert (4 Byte), Steuerwort (2 Byte), insgesamt (6 Byte); default für S400/S600
- 0x1B01: Positionsistwert (4 Byte), Statuswort (2 Byte), insgesamt (6 Byte)
- **2. Geschwindigkeitsinterface**
	- 0x1702: Geschwindigkeitssollwert (4 Byte), Steuerwort (2 Byte), insgesamt (6 Byte); default für S300/S700
	- 0x1B01: Positionsistwert (4 Byte), Statuswort (2 Byte), insgesamt (6 Byte)

#### **3. Momenteninterface**

- 0x1703: Stromsollwert (2 Byte), Steuerwort (2 Byte), Insgesamt (4 Byte)
- 0x1B03: Positionsistwert (4 Byte), Stromistwert (2 Byte), Statuswort (2 Byte), insgesamt (8 Byte)

#### **4. Positions-, Geschwindigkeits- und Momenteninterface mit Betriebsartenumschaltung**

- 0x1704: Positionssollwert (4 Byte), Geschwindigkeitssollwert (4 Byte), Stromsollwert (2 Byte), Betriebsartenanforderung (2 Byte), Steuerwort (2 Byte), insgesamt (14 Byte)
- 0x1B04: Positionsistwert (4 Byte), Stromistwert (2 Byte), Betriebsartenrückmeldung (2 Byte), Statuswort (2 Byte), insgesamt (10 Byte)

#### **5. Positions- und Geschwindigkeitsinterface mit Erweiterungspaket "Moment"**

- 0x1705: Positionssollwert (4 Byte), Geschwindigkeitssollwert (4 Byte), additiver Stromsollwert (2 Byte), Strombegrenzung (2 Byte), Steuerwort (2 Byte), insgesamt (14 Byte)
- 0x1B05: Positionsistwert (4 Byte), Stromistwert (2 Byte), Antriebs-Schleppfehler (4 Byte), Statuswort (2 Byte), insgesamt (12 Byte)

#### 6. Positions- und Geschwindigkeitsinterface mit Erweiterungspaket "Latchen"

- 0x1706: Positionssollwert (4 Byte), Geschwindigkeitssollwert (4 Byte), Steuerwort (2 Byte), Latchsteuerwort (2 Byte), insgesamt (12 Byte)
- 0x1B06: Positionsistwert (4 Byte), Statuswort (2 Byte), Latchstatuswort (2 Byte), Latchposition (4 Byte), insgesamt (12 Byte)

#### **7. Positionsinterface 1 + 2, Geschwindigkeits- und Momenteninterface und Erweiterungspaket** "Latchen"

- 0x1707: Positionssollwert (4 Byta), Geschwindigkeitssollwert(4 Byte), Stromsollwert (2Byte), Strombegrenzung (2 Byte), Steuerwort (2 Byte), Latchsteuerwort (2 Byte), insgesamt (16 Byte)
- 0x1B07: Positionsistwert (4 Byte), Positionsistwert 2 (4 Byte), Stromistwert (2 Byte), Antriebs-Schleppfehler (4 Byte), Statuswort (2 Byte), Latchstatuswort (2 Byte), Latchposition (4 Byte), insgesamt (22Byte)

#### **8. Positions-, Geschwindigkeits- und Momenteninterface mit Betriebsartenumschaltung und** Erweiterungspaket "Momente"+"Latchen"

- 0x1708: Positionssollwert (4 Byte), Geschwindigkeitssollwert (4 Byte), Stromsollwert (2 Byte), Strombegrenzung (2 Byte), Betriebsartenanforderung (2 Byte), Steuerwort (2 Byte), Latchsteuerwort (2 Byte), insgesamt (18 Byte)
- 0x1B08: Positionsistwert (4 Byte), Stromistwert (2 Byte), Antriebs-Schleppfehler (4 Byte), Betriebsartenrückmeldung (2 Byte), Statuswort (2 Byte), Latchstatuswort (2 Byte), Latchposition (4 Byte), insgesamt (20 Byte)

#### **9. nur S300/S700:Positionsinterface mit Erweiterungspaket "Schreiben/Lesen der digitalen I/O"**

- 0x170A: Positionssollwert (4 Byte), Steuerwort (2 Byte), Wert für digital Ausgang 1/Bit 0 und Ausgang2/Bit 1 setzen (2 Byte), insgesamt (10 Byte)
- 0x1B0A: Positionsistwert (4 Byte), Opmode Meldung (2 Byte), Statuswort (2 Byte), Status digitale Eingänge (2 Byte), insgesamt (8 Byte)

#### **10. nur S300/S700: Fahrauftragsinterface + digitale/analoge I/O + Verstärkeristwerte**

- 0x1710: Zielposition [O\\_P](http://wiki-kollmorgen.eu/wiki/DanMoBilder/file/s300700hilfe/O_P.HTML) (4 Byte), Zielgeschwindigkeit [O\\_V](http://wiki-kollmorgen.eu/wiki/DanMoBilder/file/s300700hilfe/O_V.HTML) (4 Byte), Fahrauftrag Steu-erwort [O\\_C](http://wiki-kollmorgen.eu/wiki/DanMoBilder/file/s300700hilfe/O_C.HMTL) (4 Byte), Fahrauftrag Beschleunigung [O\\_ACC](http://wiki-kollmorgen.eu/wiki/DanMoBilder/file/s300700hilfe/O_ACC.HTML) (4 Byte), Fahr-auftrag Bremsbeschleunigung [O\\_DEC](http://wiki-kollmorgen.eu/wiki/DanMoBilder/file/s300700hilfe/O_DEC.HTML) (4 Byte), Fahrprofil [O\\_TAB](http://wiki-kollmorgen.eu/wiki/DanMoBilder/file/s300700hilfe/O_TAB.HTML) (2 Byte), Steuerwort (2 Byte), Latchsteuerwort (2 Byte), insgesamt (26 Bytes)
- 0x1B0B: Positionsistwert (4 Byte), Positionsistwert 2 (4 Byte), Geschwindigkeitsistwert (4 Byte), Stromistwert (2 Byte), Statuswort (2 Byte), Verstärkerfehler (4 Byte), Verstärkerwarnungen (4 Byte), digitale Eingänge (4 Byte), analoger Eingang 1 (2 Byte), analog Eingang 2 (2 Byte), Schleppfehler (4 Byte), Status Fahrsatz [TRJSTAT](http://wiki-kollmorgen.eu/wiki/DanMoBilder/file/s300700hilfe/TRJSTAT.HTML) (4 Byte), insgesamt (40 Byte)

#### **11. nur S300/S700: Positionsinterface mit Erweiterungspaket "Latchen"**

0x1711: Positionssollwert (4 Byte), Geschwindigkeits-Vorsteuerung (4 Byte), Stromvorsteuerung (2 Byte), Strombegrenzung (2 Byte), Steuerwort (2 Byte), Latchsteuerwort (2 Byte), insgesamt (16 Byte)

z.B. 0x1B06

# **12. nur S300/S700: Geschwindigkeitsinterface mit Erweiterungspaket "Latchen"**

- 0x1712: Geschwindigkeitssollwert (4 Byte), Geschwindigkeitsvorsteuerung (4 Byte), Stromvorsteuerung (2 Byte), Strombegrenzung (2 Byte), Steuerwort (2 Byte), Latchsteuerwort (2 Byte), insgesamt (16 Byte)
- z.B. 0x1B06

#### **13. nur S300/S700: Makroprogramm Interface**

- 0x1714: Steuerwort (2 Byte), user variable [DPRVAR](http://wiki-kollmorgen.eu/wiki/DanMoBilder/file/s300700hilfe/DPRVAR1_16.HTML)2 (2 Byte), Benutzervariablen [DPRVAR](http://wiki-kollmorgen.eu/wiki/DanMoBilder/file/s300700hilfe/DPRVAR1_16.HTML)3 (4 Byte), [DPRVAR](http://wiki-kollmorgen.eu/wiki/DanMoBilder/file/s300700hilfe/DPRVAR1_16.HTML)4 (4 Byte), [DPRVAR5](http://wiki-kollmorgen.eu/wiki/DanMoBilder/file/s300700hilfe/DPRVAR1_16.HTML) (4 Byte), [DPRVAR](http://wiki-kollmorgen.eu/wiki/DanMoBilder/file/s300700hilfe/DPRVAR1_16.HTML)6 (4 Byte), insgesamt (20 Byte)
- 0x1B0C: Positionsistwert (4 Byte), Geschwindigkeitsistwert (4 Byte), Statuswort (2 Byte), Benutzervariablen [DPRVAR](http://wiki-kollmorgen.eu/wiki/DanMoBilder/file/s300700hilfe/DPRVAR1_16.HTML)9 (2 Byte), [DPRVAR1](http://wiki-kollmorgen.eu/wiki/DanMoBilder/file/s300700hilfe/DPRVAR1_16.HTML)0 (4 Byte), [DPRVAR](http://wiki-kollmorgen.eu/wiki/DanMoBilder/file/s300700hilfe/DPRVAR1_16.HTML)11 (4 Byte), [DPRVAR](http://wiki-kollmorgen.eu/wiki/DanMoBilder/file/s300700hilfe/DPRVAR1_16.HTML)2 (2 Byte), [DPRVAR](http://wiki-kollmorgen.eu/wiki/DanMoBilder/file/s300700hilfe/DPRVAR1_16.HTML)13 (2 Byte), [DPRVAR](http://wiki-kollmorgen.eu/wiki/DanMoBilder/file/s300700hilfe/DPRVAR1_16.HTML)14 (4 Byte), insgesamt (28 Byte)

**INFO** 

Feste Mappings mit mehr als 22 Byte können nur bei S300/S700 zusammen mit dem erweiterten Mappingspeicher (XML version 2, [DRVCNFG3](http://wiki-kollmorgen.eu/wiki/DanMoBilder/file/s300700hilfe/DRVCNFG3.HTML) = 0x10000) benutzt werden.

# <span id="page-22-0"></span>**4.6 Freies PDO Mapping (nur S300/S700)**

Neben dem festen PDO Mapping ist auch das so genannte freie Mapping von Echtzeitobjekten möglich. Dieses Mapping ist nur verfügbar, wenn der parameter [DRVCNFG3](http://wiki-kollmorgen.eu/wiki/DanMoBilder/file/s300700hilfe/DRVCNFG3.HTML) Bit 16 (0x10000) auf 1 gesetzt ist. Die Konfiguration ähnelt der beschriebenen Sequenz für feste Mappings:

- 1. Mapping Auswahl löschen (Schreiben von 0 in Objekte 0x1C12 Sub 0 und 1C13 Sub 0)
- 2. Das freie Mapping wird aufgebaut mit den Objekten 0x1600 Sub 1 .. n (Empfangsrichtung) und/oder 0x1a00 sub 1 .. m (Senderichtung) wie bei CANopen.
- 3. SDO Schreibzugriff auf die Objekte 0x1C12 Sub 0 und/oder 0x1C13 Sub 0 mit Nummer 1.

#### Beispiel siehe ( $\rightarrow$  #24).

Die zyklisch verwendeten Daten sind im PDO-Zuordnungsfenster für die Ein- und Ausgänge der Sync Manager sichtbar. Die Standardeinstellung lautet auf die festen PDOs 0x1701 und 0x1B01 (Inhalt bei Auswahl in der PDO-Liste sichtbar).

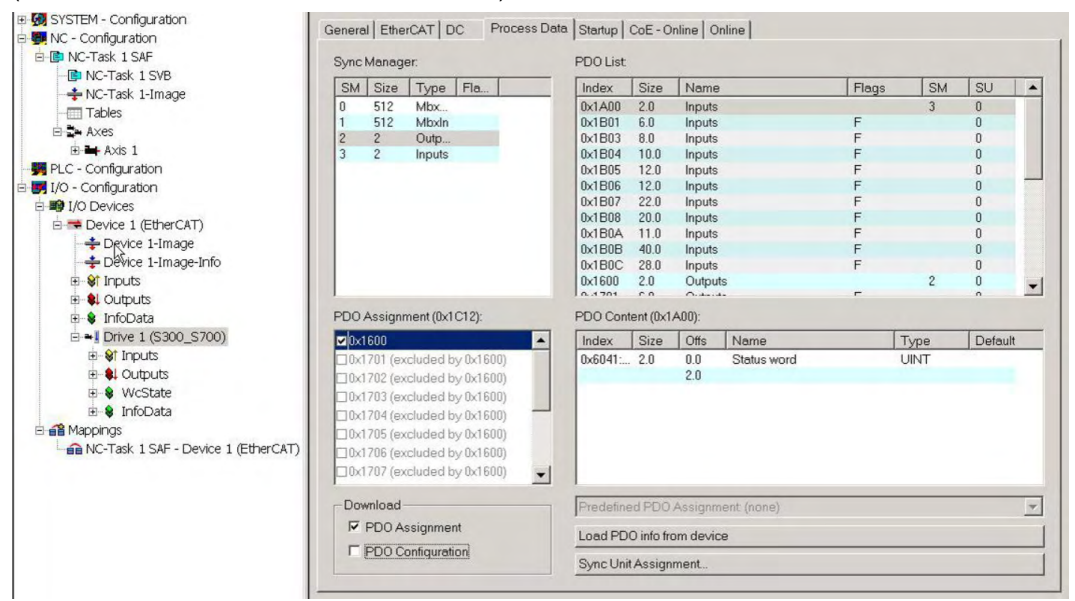

Wenn freies Mapping erforderlich ist, muss das Kontrollkästchen für PDO-Konfiguration aktiviert werden.

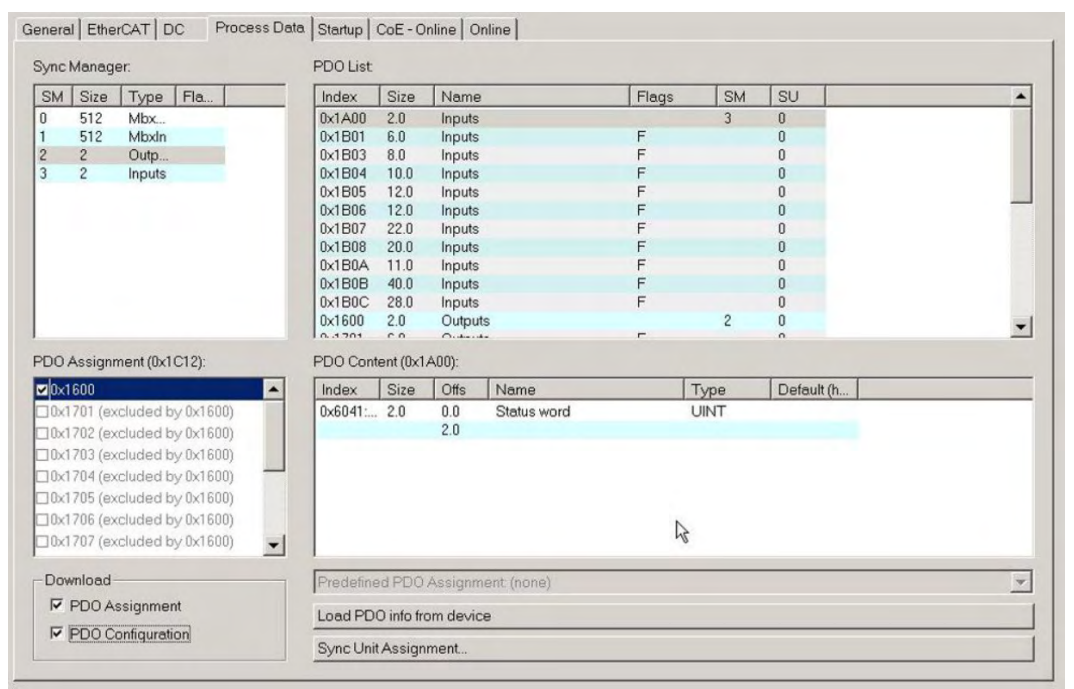

#### <span id="page-23-0"></span>**4.6.1 Beispiel: Freies PDO Mapping**

Für das freie Mapping der Ausgänge müssen Sie das feste Mapping von 0x1701 deaktivieren. Stattdessen weisen Sie das PDO 0x1600 frei zu. Die maximale Anzahl an Bytes für jede Richtung (Eingänge/Ausgänge) ist 64.

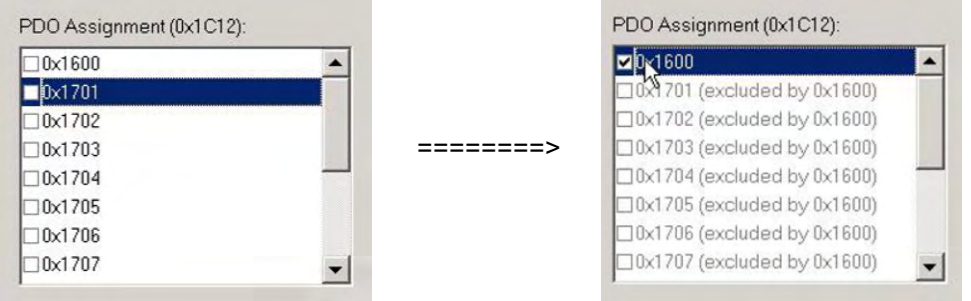

Anschließend können Sie das Standard-Mapping für PDO 0x1600 erweitern:

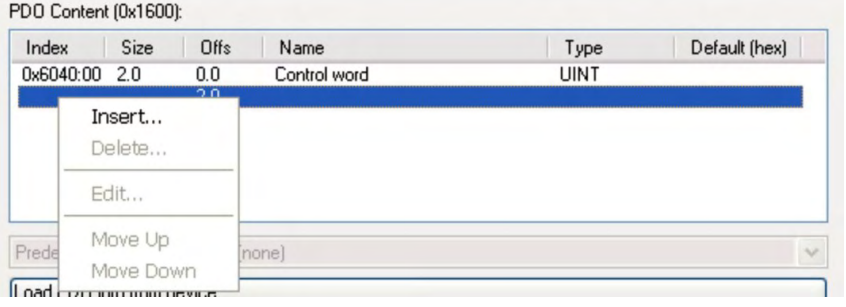

Eine Liste möglicher Objekte für das Mapping erscheint, aus der Sie einen neuen Eintrag auswählen.

Edit Pdo Entry

Index (hex):

Sub Index

Data Type:

Bit Lentah:

From Dictionary:

Positi

 $6063$ 

DINT

 $32$ 

 $\sqrt{0}$ 

 $Name$ 

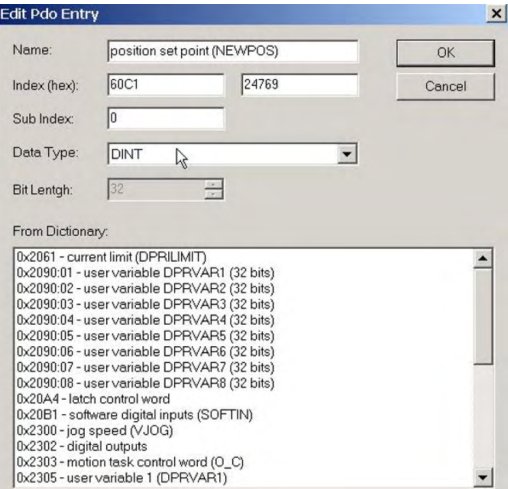

From Dictionary.<br>
[0x2000 - dive status (STATCODE)<br>
(0x2030 - dive status (STATCODE)<br>
(0x2030:02 - user variable DPRVAR10 (32 bits)<br>
(0x2030:03 - user variable DPRVAR11 (32 bits)<br>
(0x2030:03 - user variable DPRVAR11 (32 bi 0x20B2:01 - analogue input voltage 1<br>0x20B2:02 - analogue input voltage 2<br>0x2350:01 - user variable DPRVAR9 (16 bits) ᅬ

nts (PFR)

 $\vert \cdot \vert$ 

 $\sqrt{24675}$ 

곡

 $\times$ 

 $\overline{\phantom{0}}$ 

 $OK$ 

Cancel

In diesem Fall ist der Sollwert für den interpolierten Positionsmodus gewählt.

Dasselbe gilt für die Tx-PDO-Richtung. Hier ist der Wert der internen Ist-Position gewählt.

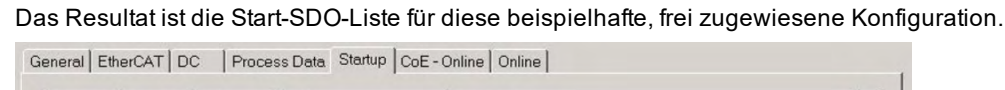

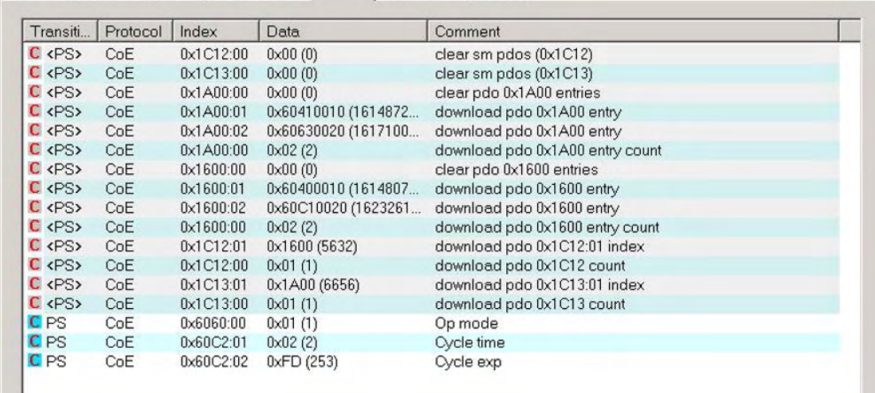

Für die Verwendung im NC müssen Sie die interpolierte Sollwertposition von der Achse mit der NC-Achse verknüpfen.

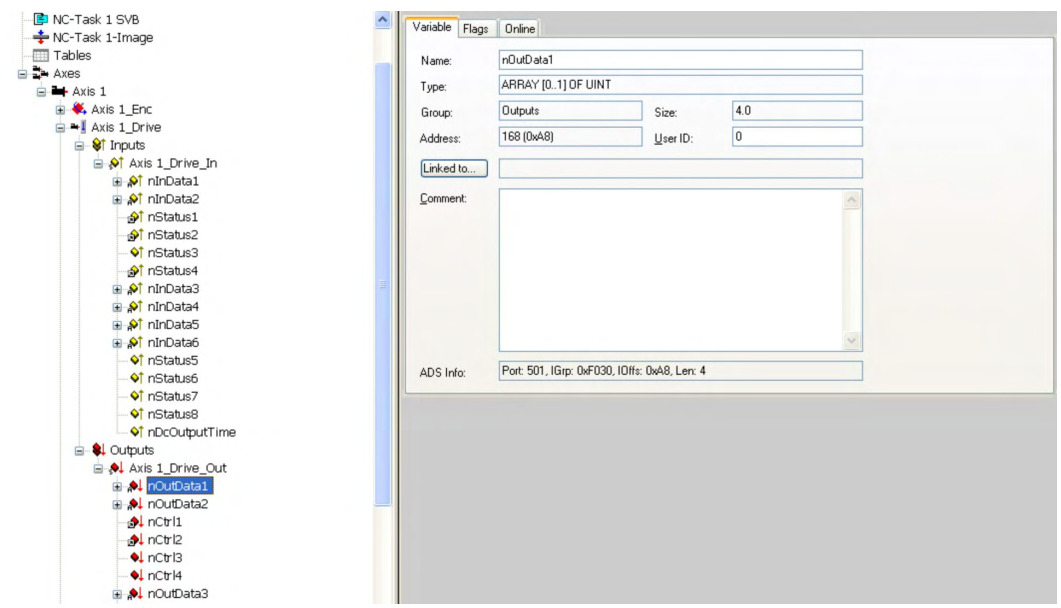

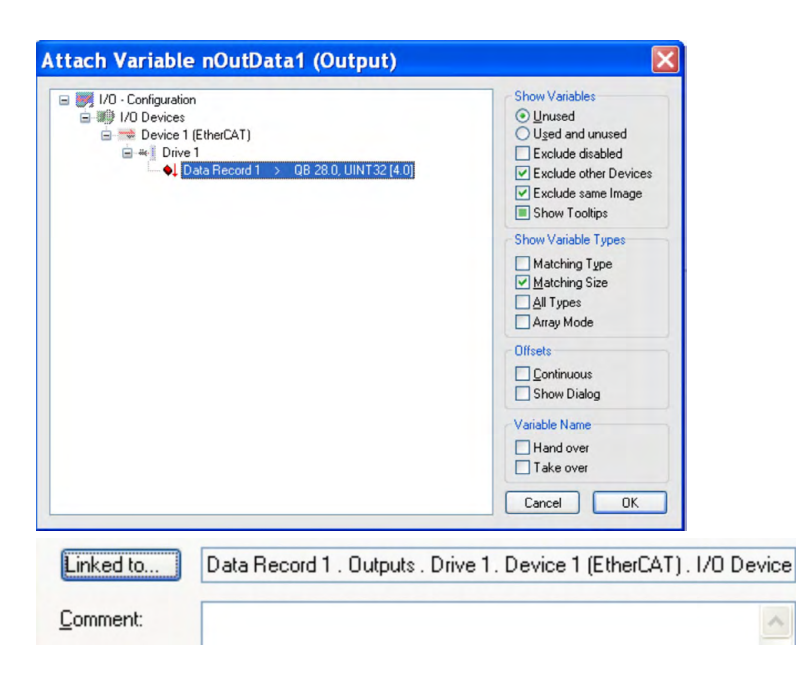

Wenn die Konfiguration abgeschlossen ist, können Sie das Mapping wie gewohnt aktivieren:

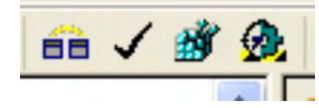

Der NC-Bildschirm zeigt jetzt eine Position im Online-Fenster an, deren letzte Ziffern springen.

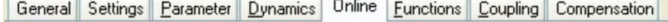

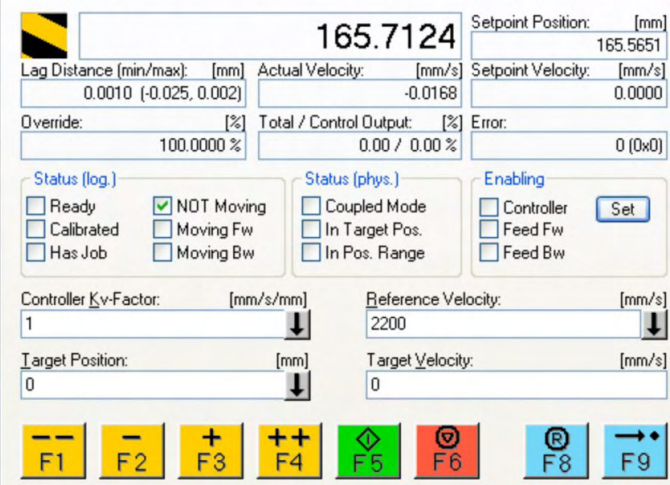

Nach Aktivierung der Leistungsstufe über die Schaltfläche "All" können Sie den Verstärker über die Bewegungsschaltflächen oder die Funktionen im Funktionsmenü bewegen.

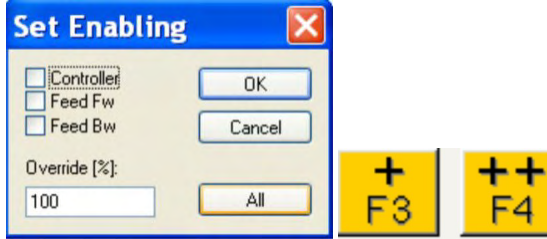

# <span id="page-26-0"></span>**4.7 Verfügbare zyklische Soll- und Istwerte**

Für die zyklischen Soll- und Istwert, welche nicht im Bustakt bzw. in der Feldbus IDLE bearbeitet werden, gilt folgende Takt Aufteilung

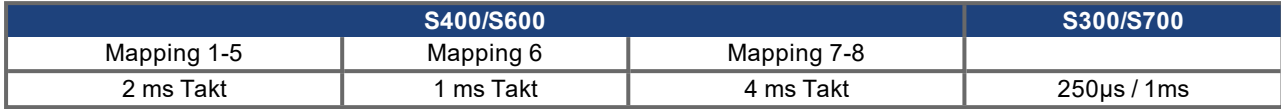

# <span id="page-26-1"></span>**4.7.1 Verfügbare zyklische Sollwerte**

Abkürzung "Sub" = "Subindex"

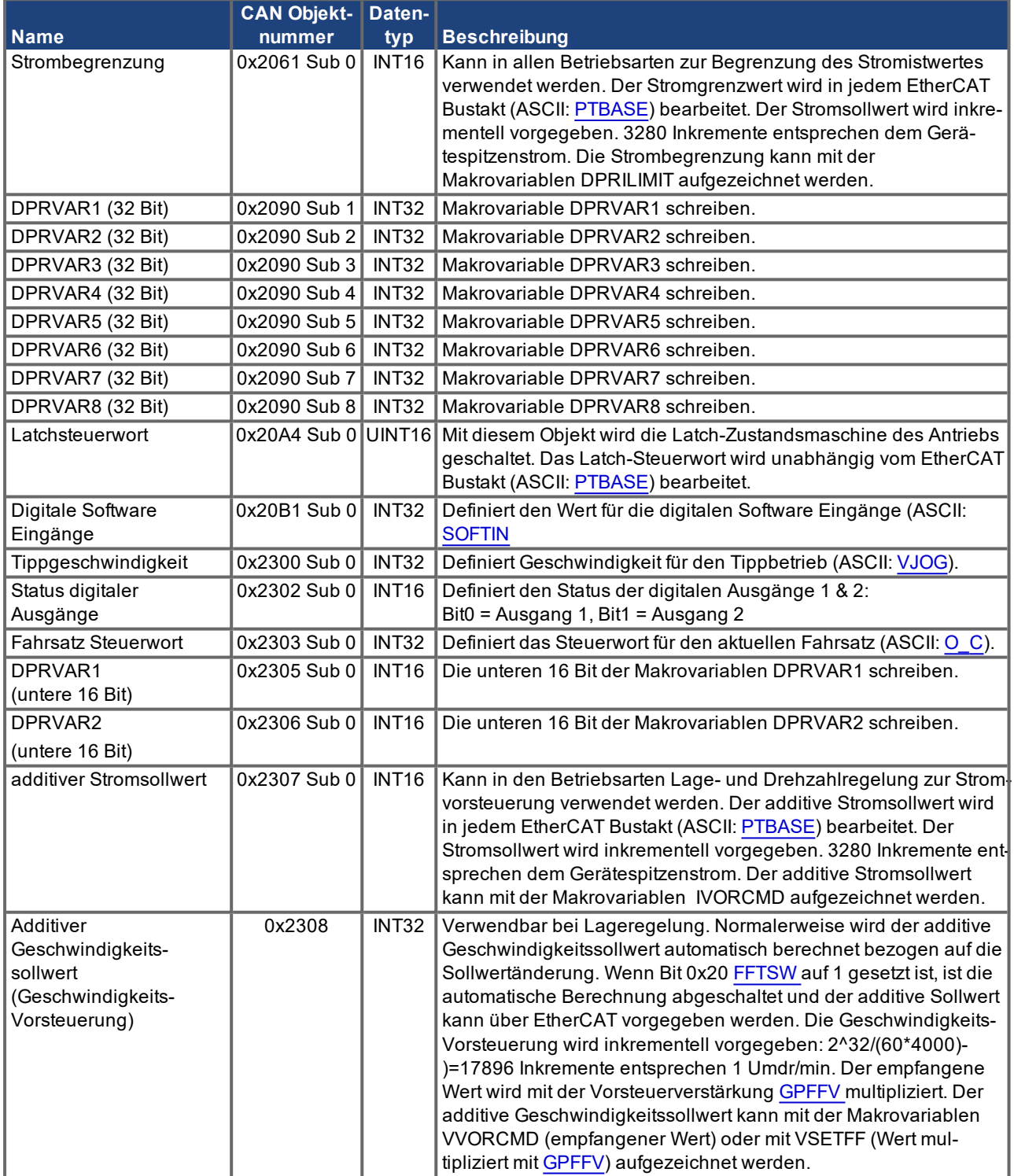

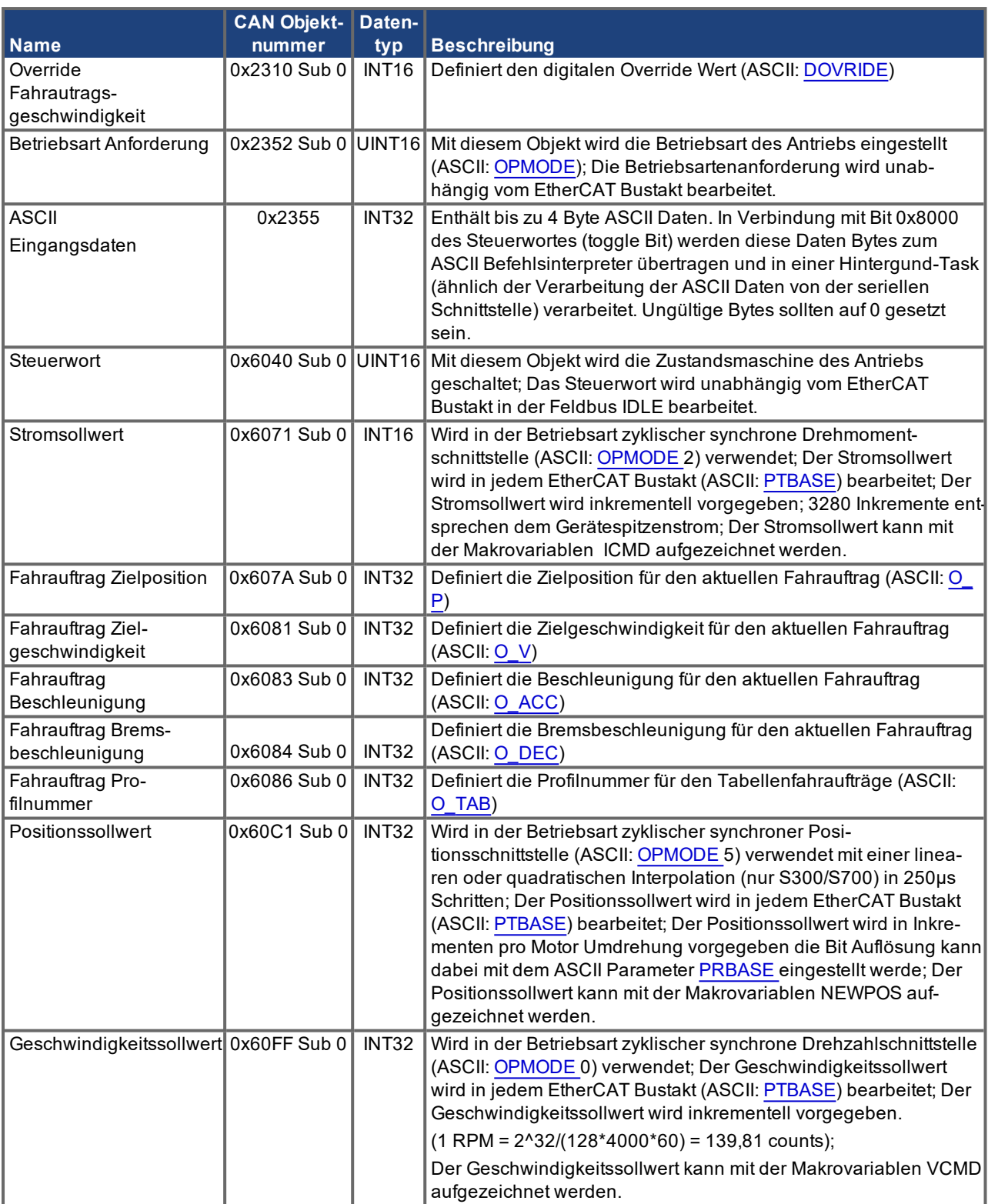

# <span id="page-28-0"></span>**4.7.2 Verfügbare zyklische Istwerte**

Abkürzung "Sub" = "Subindex"

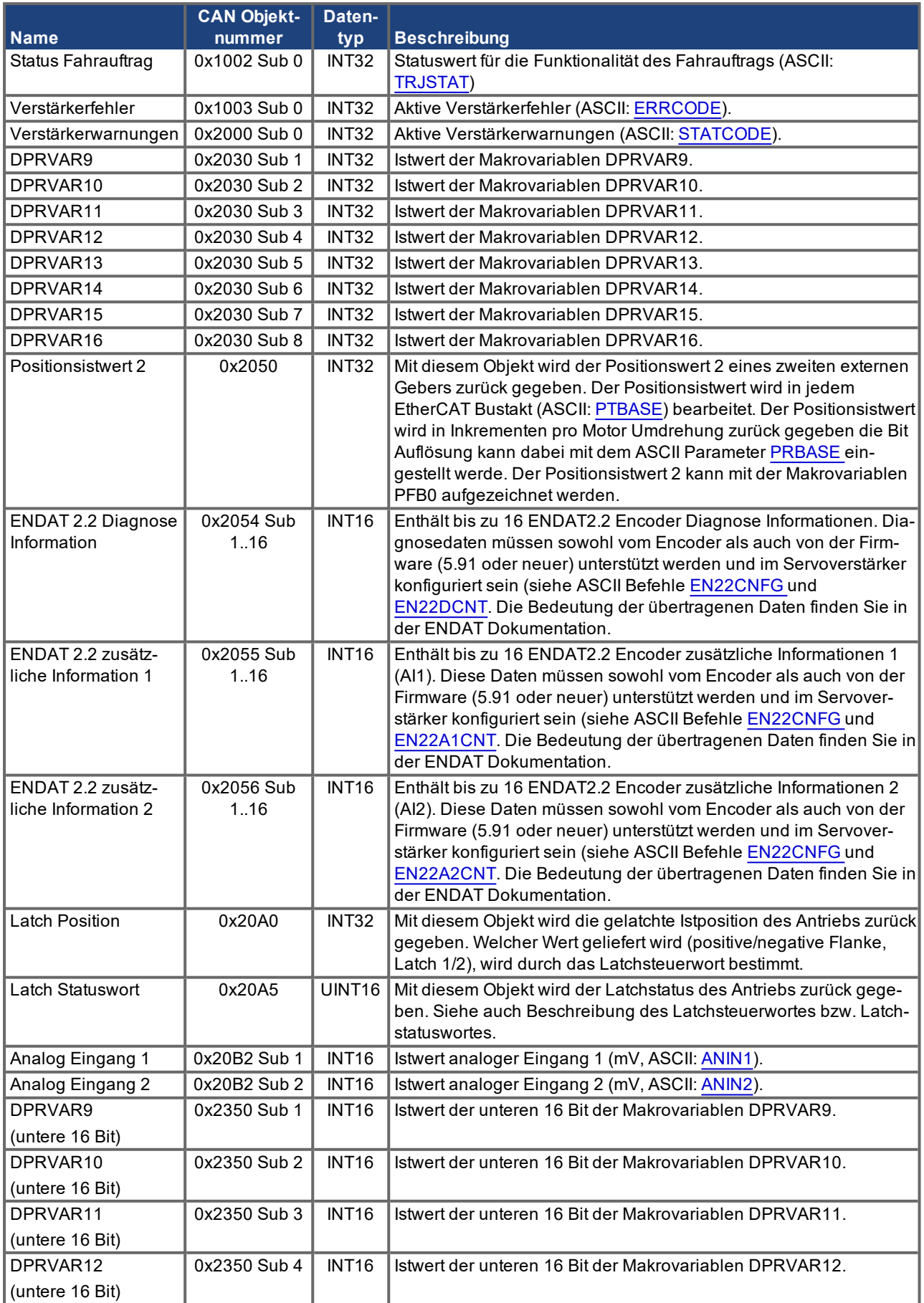

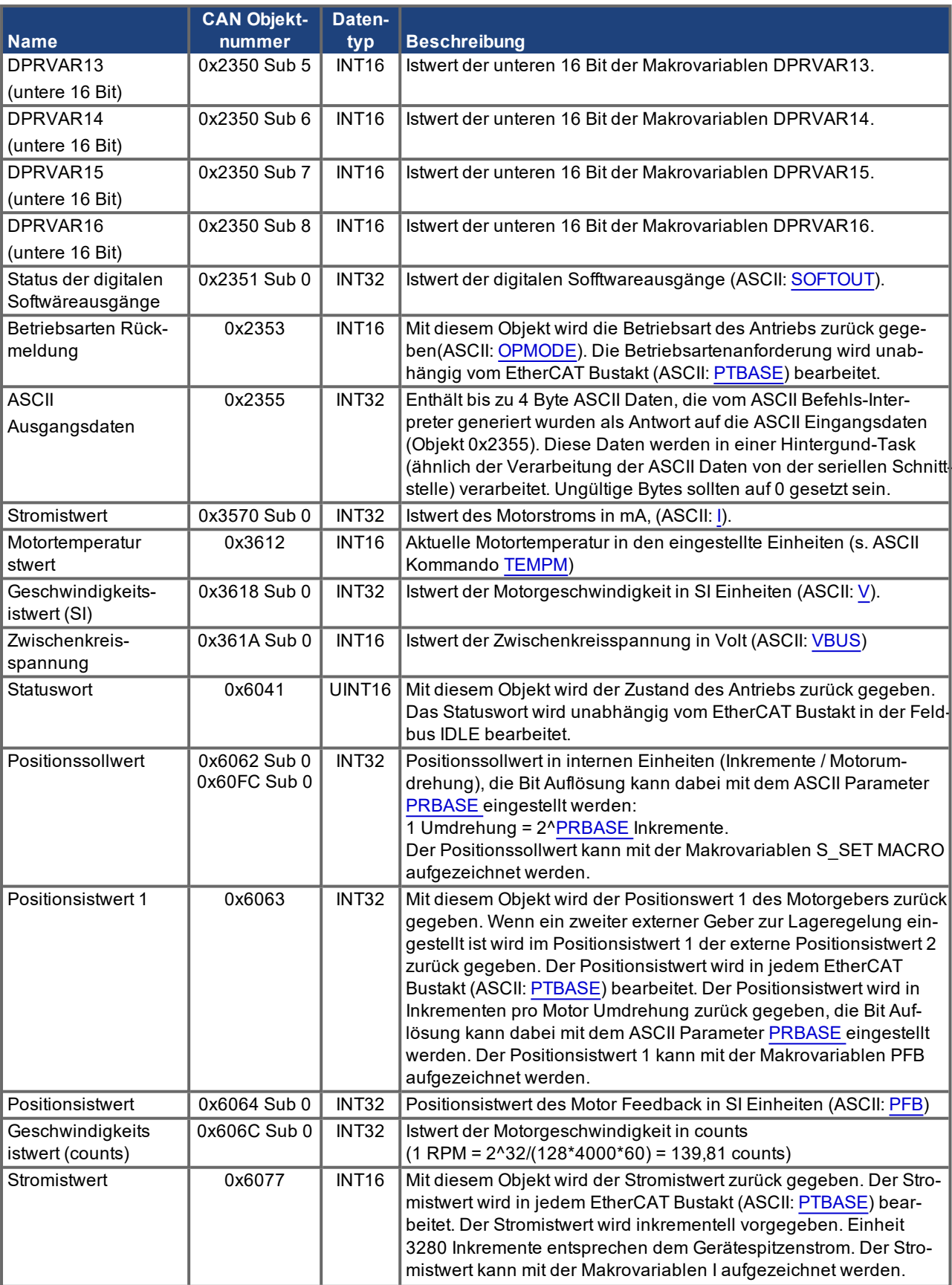

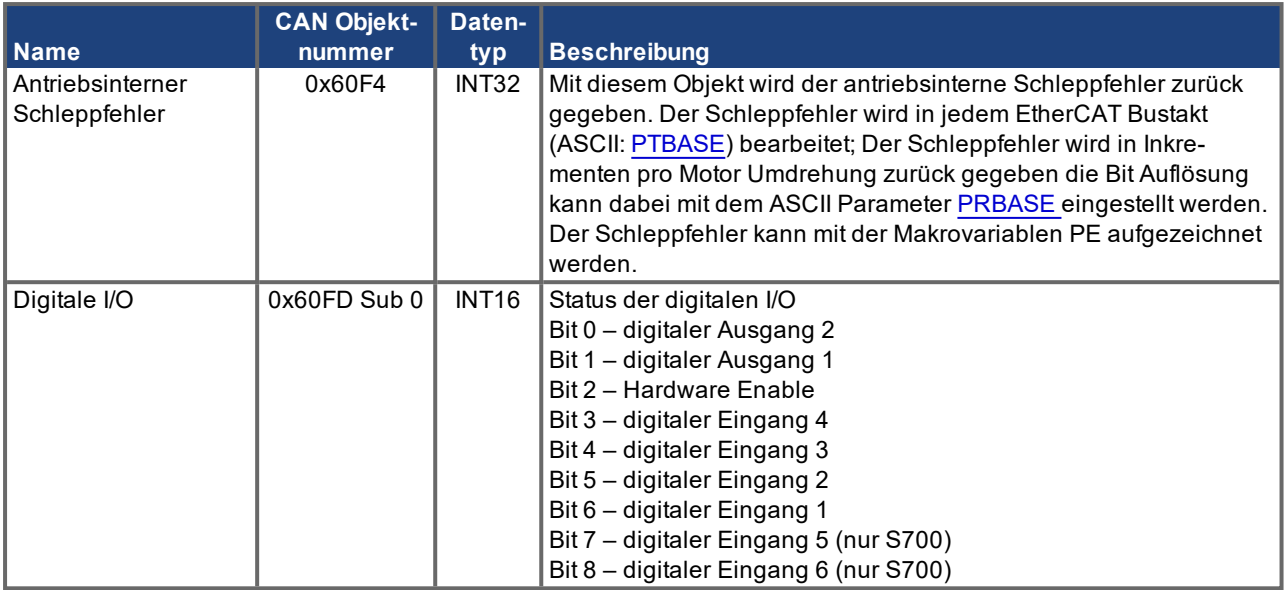

#### <span id="page-31-0"></span>**4.8 Implementierte Betriebsarten**

Bei den Betriebsarten Auswahl und Rückmeldung, sind die folgenden Werte implementiert:

- cyclic synchronous position mode 0x08 und 0xFA
- cyclic synchronous velocity mode 0x09 und 0xFE
- cyclic synchronous torque mode 0x0A und 0xFD
- homing mode 0x06 und 0xF9

Die negativen Werte entsprechen den herstellerspezifischen Einstellungen im 6060.

#### <span id="page-31-1"></span>**4.9 Einstellung der EtherCAT-Zykluszeit**

Die Zykluszeit, die im Servoverstärker für die zyklischen Soll- und Istwerte verwendet wird, kann entweder im Verstärker im Parameter [PTBASE](http://wiki-kollmorgen.eu/wiki/DanMoBilder/file/s300700hilfe/PTBASE.HTML) gespeichert vorliegen oder in der Startphase konfiguriert werden.

Dies geschieht über einen Mailbox-SDO-Zugriff (→ [# 34\)](#page-33-0) auf die CANopen-Objekte 60C2 Subindex 1 und 2.

Der Subindex 2, genannt interpolation time index, definiert die Zehnerpotenz des Zeitwertes (z.B. -3 enspricht 10-3, also Millisekunde) während der Subindex 1, genannt "interpolation time units", die Zahl der Einheiten angibt (z.B. 4 für 4 Einheiten).

Will man eine Zykluszeit von 2ms fahren, kann man dies über verschiedene Kombinationen vorgeben, z.B. über

 $Index = -3$ , Units = 2 oder

 $Index = -4$ , Units = 20 etc.

Der Parameter [PTBASE](http://wiki-kollmorgen.eu/wiki/DanMoBilder/file/s300700hilfe/PTBASE.HTML) wird intern in 250 Mikrosekunden-Schritten gezählt. 2 ms entsprechen z.B. einem [PTBASE](http://wiki-kollmorgen.eu/wiki/DanMoBilder/file/s300700hilfe/PTBASE.HTML) von 8.

#### <span id="page-31-2"></span>**4.10 Empfohlene Zykluszeiten in Abhängigkeit der Betriebsarten**

Die minimale Zykluszeit hängt beim Servoverstärker sehr von der Antriebskonfiguration ab (zweiter Lageistwertgeber, Latchen). Die Analogauswertungen des Drives sollte möglichst deaktiviert werden([ANOUT1=](http://wiki-kollmorgen.eu/wiki/DanMoBilder/file/s300700hilfe/ANOUT1.HTML)0, [ANOUT2](http://wiki-kollmorgen.eu/wiki/DanMoBilder/file/s300700hilfe/ANOUT2.HTML)=0, [ANCNFG](http://wiki-kollmorgen.eu/wiki/DanMoBilder/file/s300700hilfe/ANCNFG.HTML)= -1).

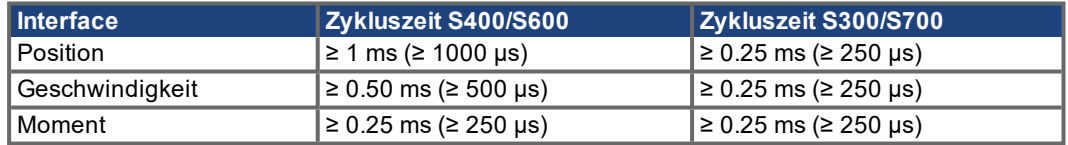

#### <span id="page-31-3"></span>**4.11 Synchronisation in Abhängigkeit der Zykluszeit**

Bei allen Kollmorgen Servoverstärkern kann die interne PLL eine mittlere Abweichung der vom Master vorgegebenen Zykluszeit von bis zu 1000 ppm ausgleichen. Dies heißt zum Beispiel, bei einer eingestellten Zykluszeit von 1ms, kann sich der Antrieb auf eine mittleren Abweichung in der vom Master vorgegebenen Zykluszeit von bis zu +/- 1µs mit seiner internen PLL noch einsynchronisieren. Unter der mittleren Abweichung der Zykluszeit versteht man die mittlere Länge aller Zyklen.

Der Servoverstärker erlaubt je nach eingestellter Zykluszeit folgenden Jitter in der Master Zykluszeit ohne eine Synchronisationsfehler zu melden:

Zykluszeit ≥ 1ms  $\rightarrow$  erlaubter Jitter = 320µs

Zykluszeit ≤ 750µs → erlaubter Jitter = 70µs

Beim zweiten aufeinander folgenden Masterinterrupt außerhalb des erlaubten Jitter meldet der Antrieb einen Synchronisationsfehler F28 bzw. Warnung n17. Die Synchronisationsüberwachung kann mit dem ASCII Kommando [SERCSET](http://wiki-kollmorgen.eu/wiki/DanMoBilder/file/s300700hilfe/SERCSET.HTML) Bit 17 und 18 abgeschaltet werden.

### <span id="page-32-0"></span>**4.12 Latchsteuerwort und Latchstatuswort**

**Latch-Steuerwort (2 Byte)**

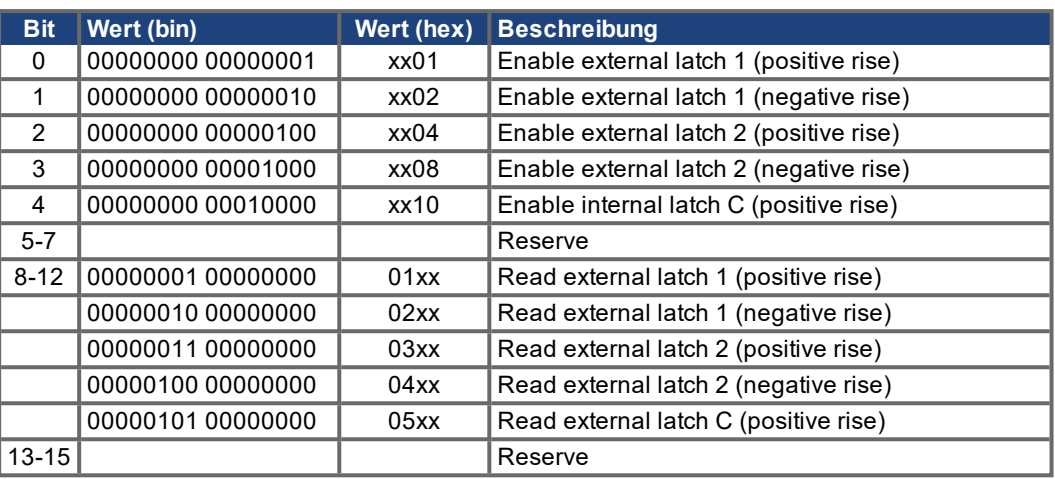

# **Latch-Statuswort (2 Byte)**

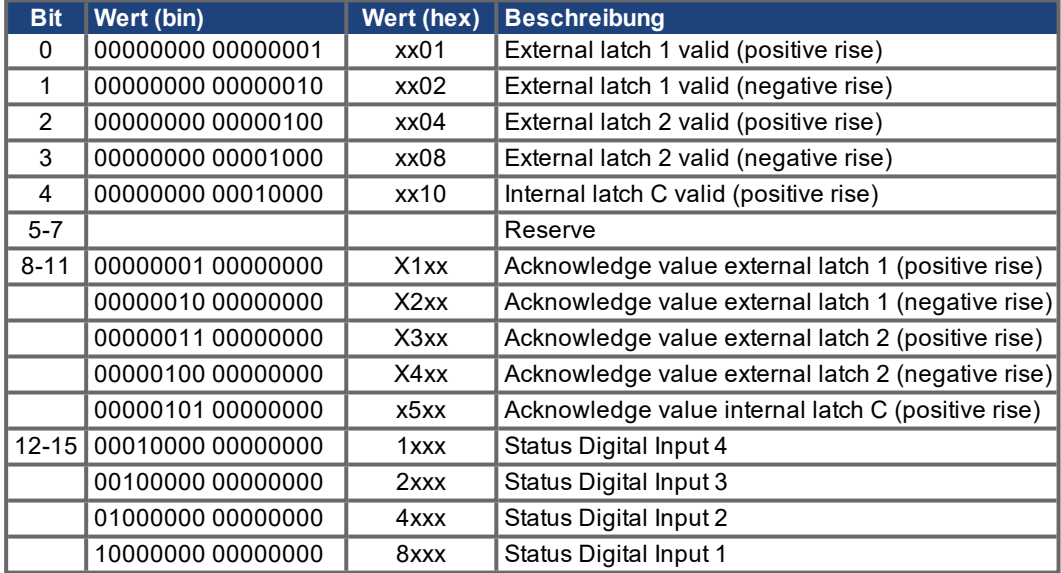

# <span id="page-33-0"></span>**4.13 Mailbox Handling**

Bei EtherCAT wird der azyklische Datenverkehr (Objekt-Kanal oder SDO-Kanal) Mailbox genannt. Dabei wird von der Betrachtungsweise des Masters ausgegangen:

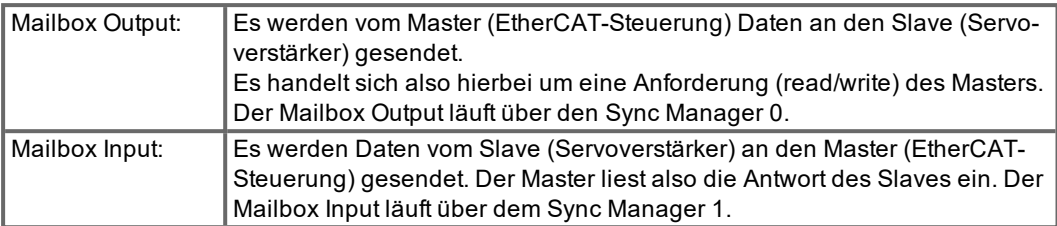

Das Timing-Diagramm verdeutlicht die Abarbeitung eines Mailbox-Zugriffes:

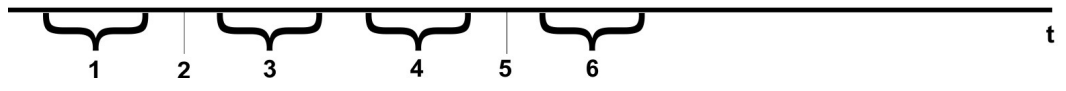

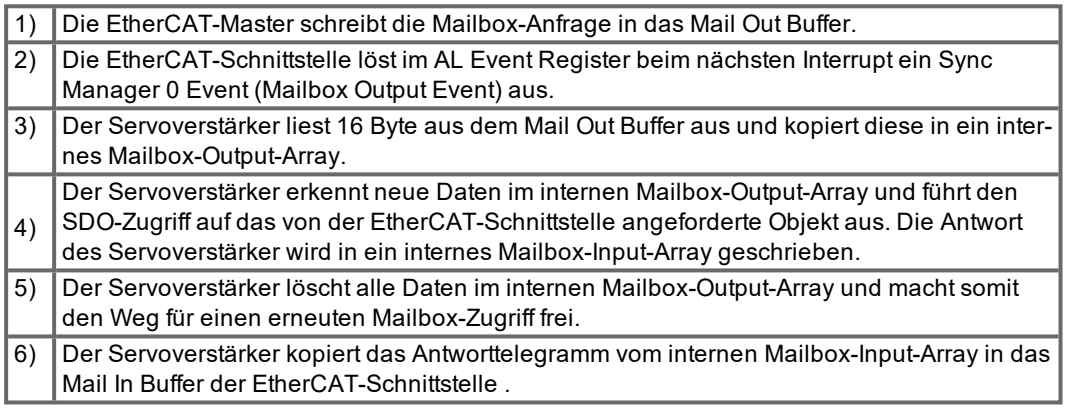

#### <span id="page-34-0"></span>**4.13.1 Mailbox Output**

Ein Interrupt der EtherCAT-Schnittstelle mit einem Sync Manager 0 - Event startet einen Mailbox Output Prozess. Eine 1 im Mail Out Event-Bit des AL Event Registers signalisiert dem Servoverstärker, dass die EtherCAT-Schnittstelle eine Mailbox-Nachricht absetzen will und die erforderlichen Daten bereits im Mail Out Buffer abgelegt hat. Es werden vom Servoverstärker in der IRQ-Routine 16 Byte aus dem Mail Out Buffer gelesen.

Bedeutung der einzelnen Bytes:

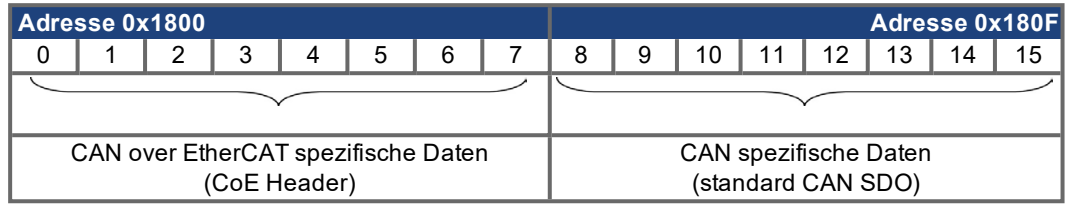

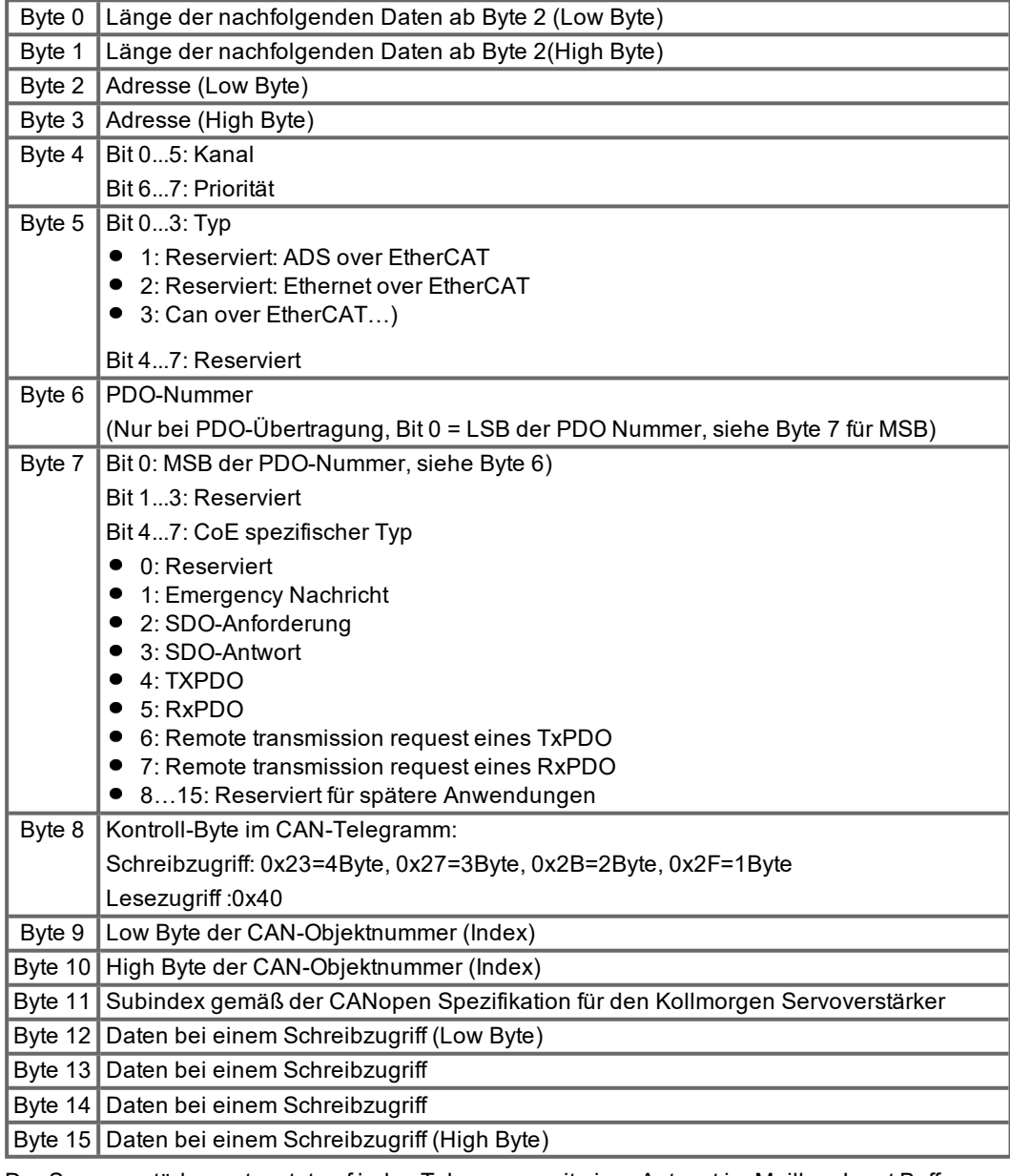

Der Servoverstärker antwortet auf jedes Telegramm mit einer Antwort im Mailbox Input Buffer.

#### <span id="page-35-0"></span>**4.13.2 Mail Input**

Auf jedes CoE-Telegramm antwortet der Servoverstärker mit einem 16 Byte langen Antwort-Telegramm im Mailbox Input Buffer. Dabei sind die Bits wie folgt festgelegt:

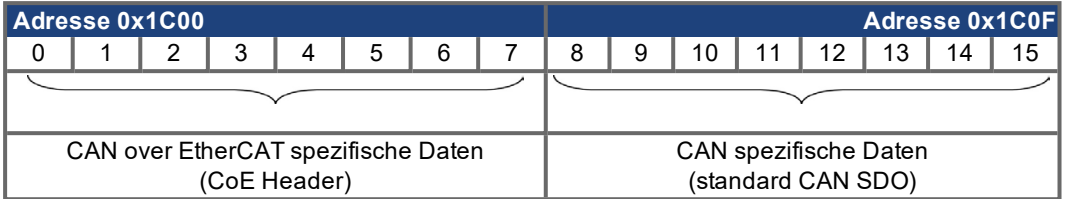

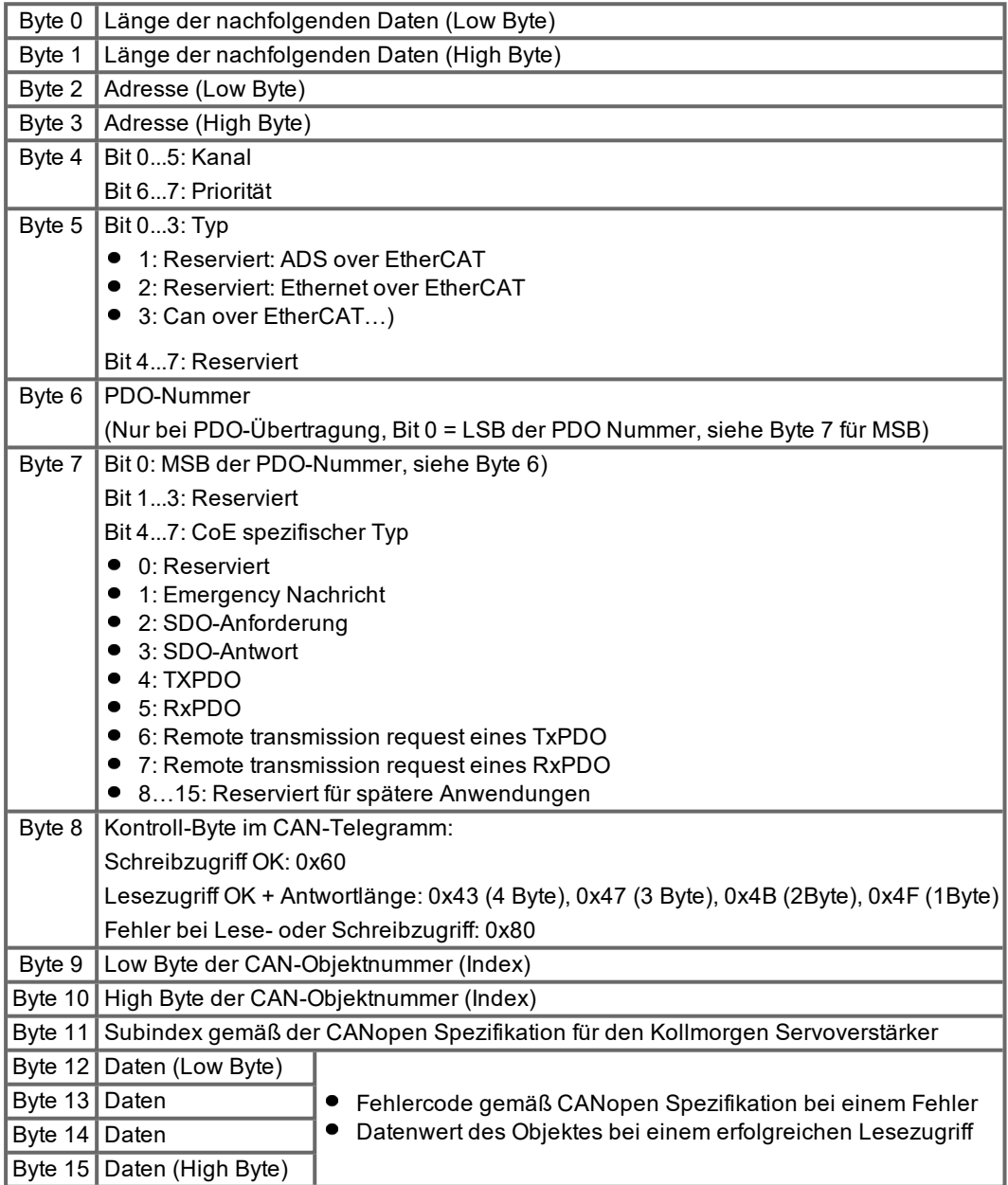

# <span id="page-36-0"></span>**4.13.3 Beispiel eines Mailbox-Zugriffes**

Im folgenden Beispiel wird PDOs 0x1704 gemappt (siehe 'Feste PDO-Mappings' (➜ [# 21\)\)](#page-20-0). Der Master setzt folgende Mailbox-Output Nachricht ab:

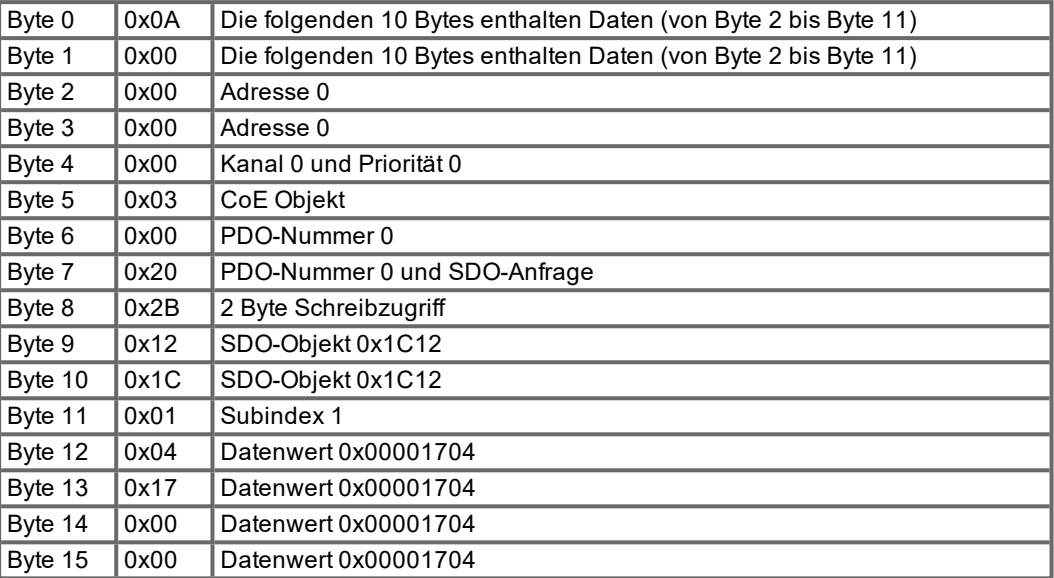

Die Antwort vom Servoverstärker muss lauten:

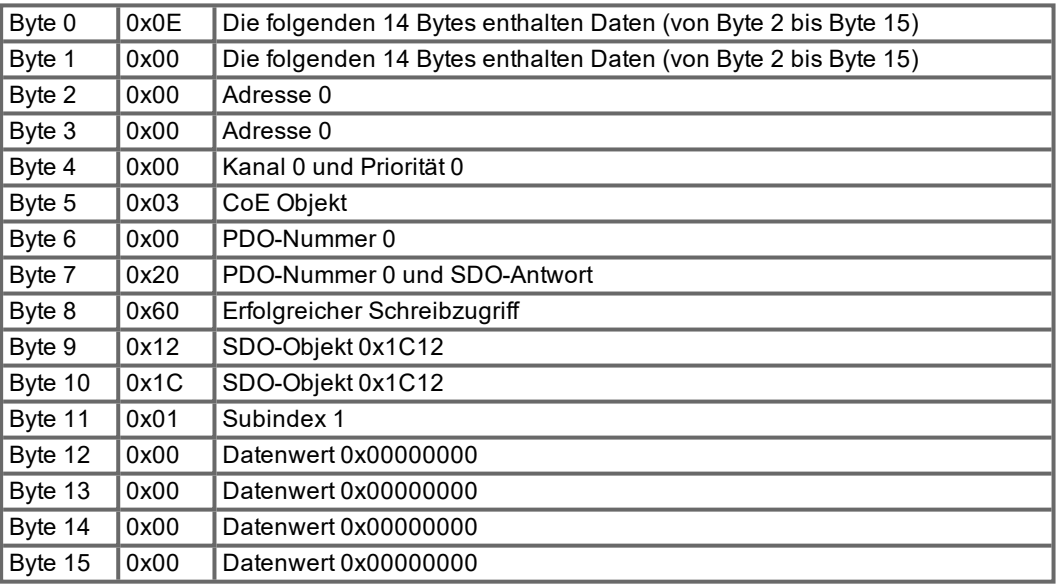

S300-S400-S600-S700 EtherCAT | 4 EtherCAT

--- / ---

# <span id="page-38-0"></span>**5 Index**

# **A**

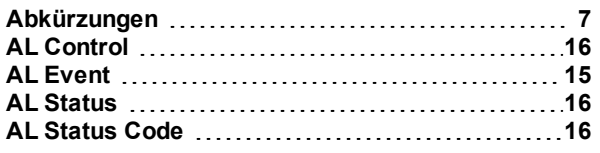

# **B**

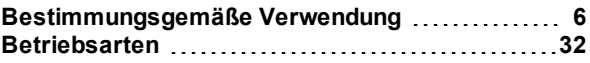

# **C**

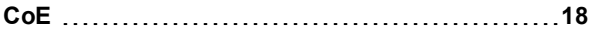

# **E**

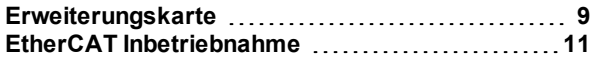

# **I**

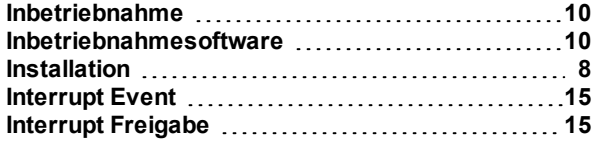

# **K**

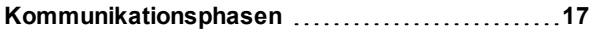

# **L**

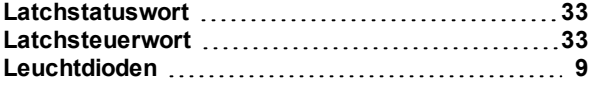

# **M**

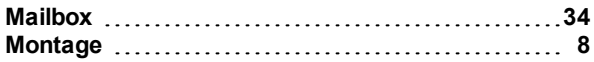

# **P**

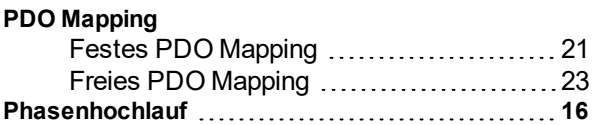

# **S**

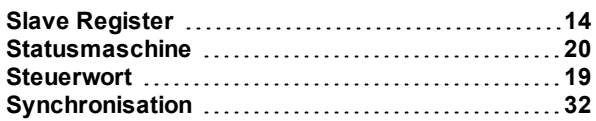

# **Z**

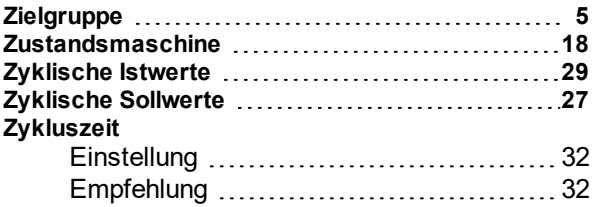

# **Service**

.

Kollmorgen bietet seinen Kunden einen umfassenden Kundendienst.

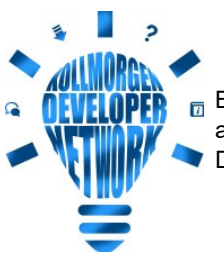

 $_{\overline{\bm{B}}}$  Besuchen Sie das <u>[Kollmorgen](http://kdn.kollmorgen.com/) Developer Network</u>. Stellen Sie Fragen an die Community, durchsuchen Sie die "Knowledge Base", laden Sie **Dateien herunter und schlagen Sie Verbesserungen vor.** 

**Europa** KOLLMORGEN Internet: [www.kollmorgen.com/de-de](http://www.kollmorgen.com/de-de) E-Mail: [technik@kollmorgen.com](mailto:technik@kollmorgen.com) Tel.: +49 - 2102 - 9394 - 0 Fax: +49 - 2102 - 9394 - 3155

#### **Nordamerika**

KOLLMORGEN Internet: [www.kollmorgen.com/en-us](http://www.kollmorgen.com/en-us) E-Mail: [support@kollmorgen.com](mailto:support@kollmorgen.com) Tel.: +1 - 540 - 633 - 3545 Fax: +1 - 540 - 639 - 4162

# **Südamerika**

KOLLMORGEN Internet: [www.kollmorgen.com/pt-br](http://www.kollmorgen.com/pt-br) E-Mail: [contato@kollmorgen.com](mailto:contato@kollmorgen.com) Tel.: +55 - 11 - 4615-6300

#### **Asien**

KOLLMORGEN Internet: [www.kollmorgen.cn](http://www.kollmorgen.cn/) E-Mail: [sales.china@kollmorgen.com](mailto:sales.china@kollmorgen.com) Tel: +86 - 400 668 2802 Fax: +86 - 21 6248 5367

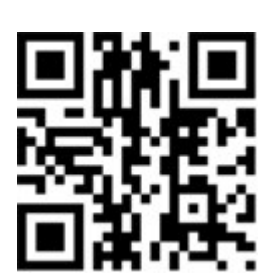

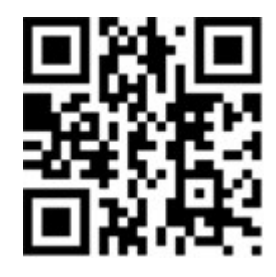

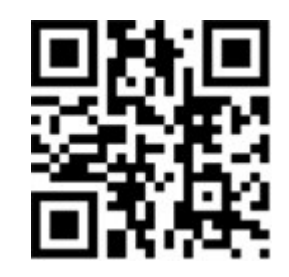

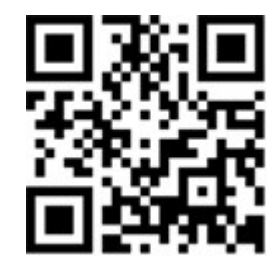